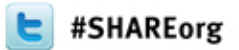

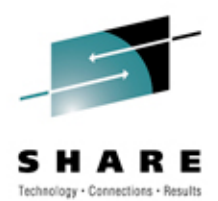

# **Problem Solving with Consolidated Logs**

Larry Green IBM

March 15, 2012 Session 10713

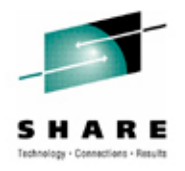

# **Browsing Logs Prior to NetView V6.1**

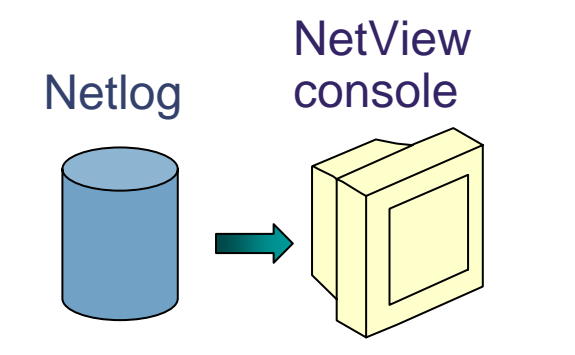

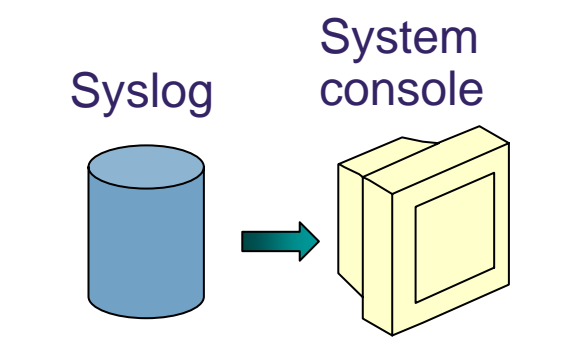

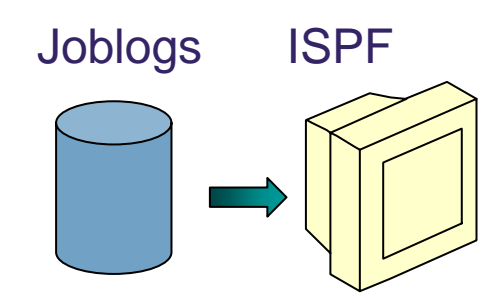

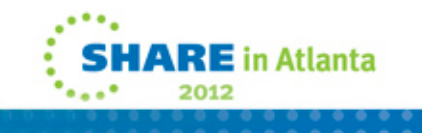

Session 10713

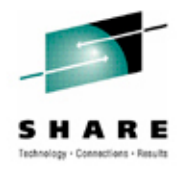

**RE** in Atlanta

2012

# **Log Browse with NetView V6.1**

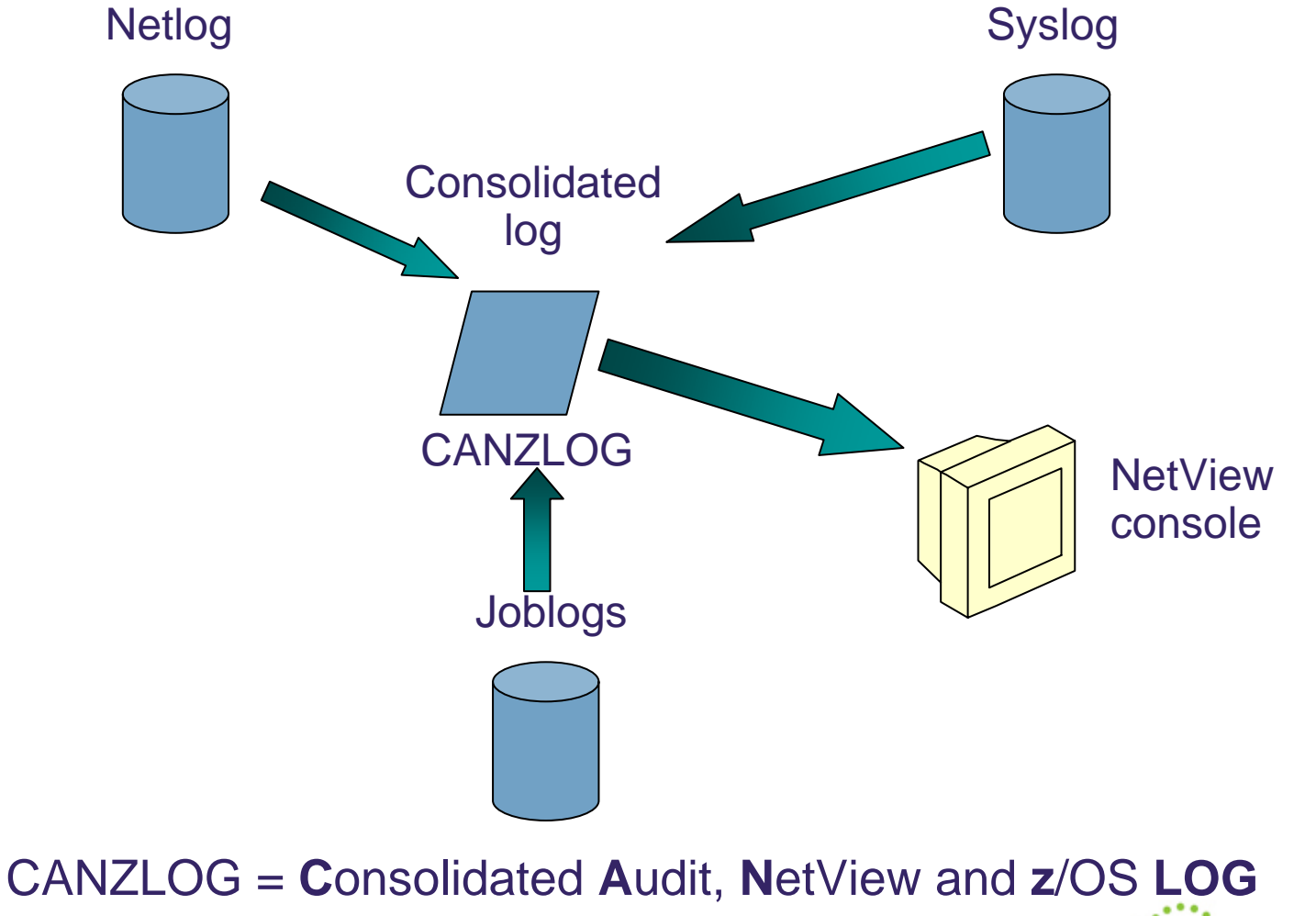

Session 10713

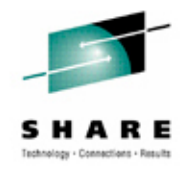

# **Highlights**

- •Existing netlog and all UIs are preserved unchanged
- • New, shared dataspace to capture messages
	- Includes the usual NetView messages
	- Provides basis for browsing
	- All messages are available to automation
- Browse consolidated log
	- Filter by any message attribute or combination: msgID, jobname, route code, etc.
	- Define your own message attributes
	- • Define and save sets of filter criteria, per operator or installationwide
- Seamless archiving
- Share with IBM Service

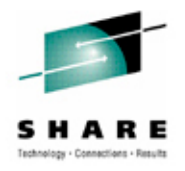

# **Canzlog components to be aware of**

- During IPL, 2GB data space created
- NetView SSI exit inserts system messages
	- Not "SSI Proc"
- NetView standard logging inserts NetView messages
- One NetView instance per LPAR writes archives
- 3270 interface from BROWSE command
- REXX / Pipe API available

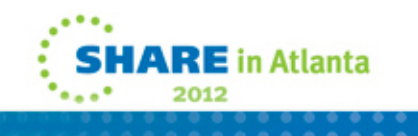

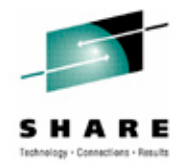

- 1. Command: **BROWSE CANZLOG**
	- $\bullet$  no filtering occurs except for those filters specified with the **BROWSE** command.

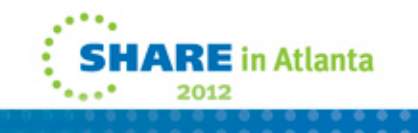

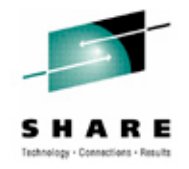

- 2. Command: **BROWSE LOG** (PF5)
	- $\bullet$ "**LOG**" means "use DEFAULTS/OVERRIDE settings"
	- •**DEFAULTS** command selects standard view of the log

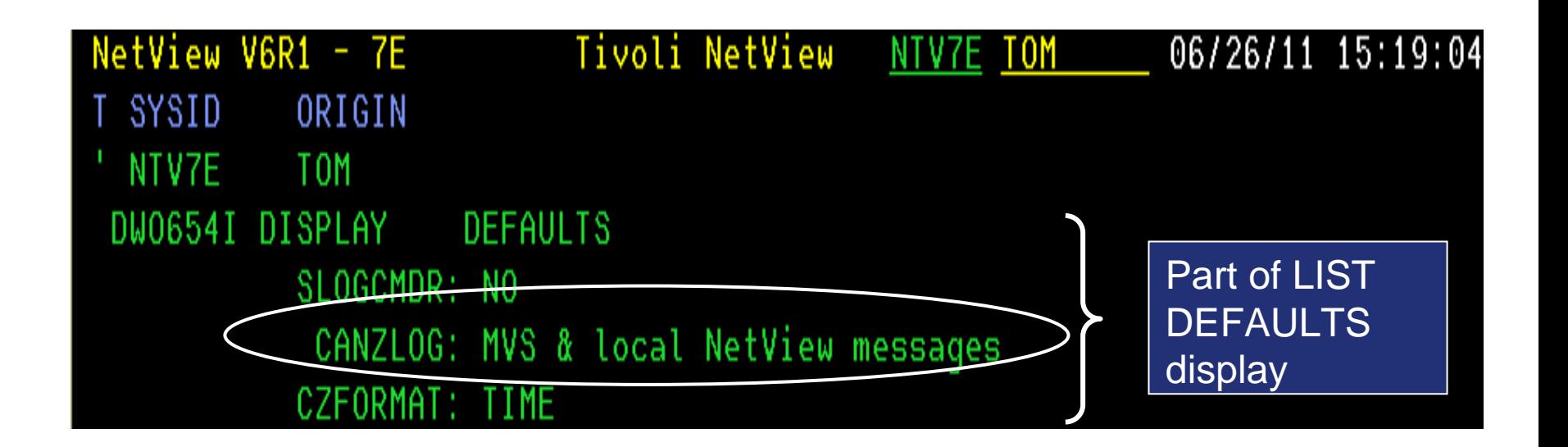

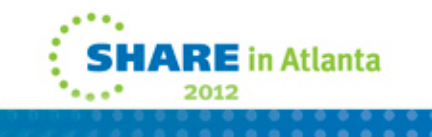

**ARE** in Atlanta

2012

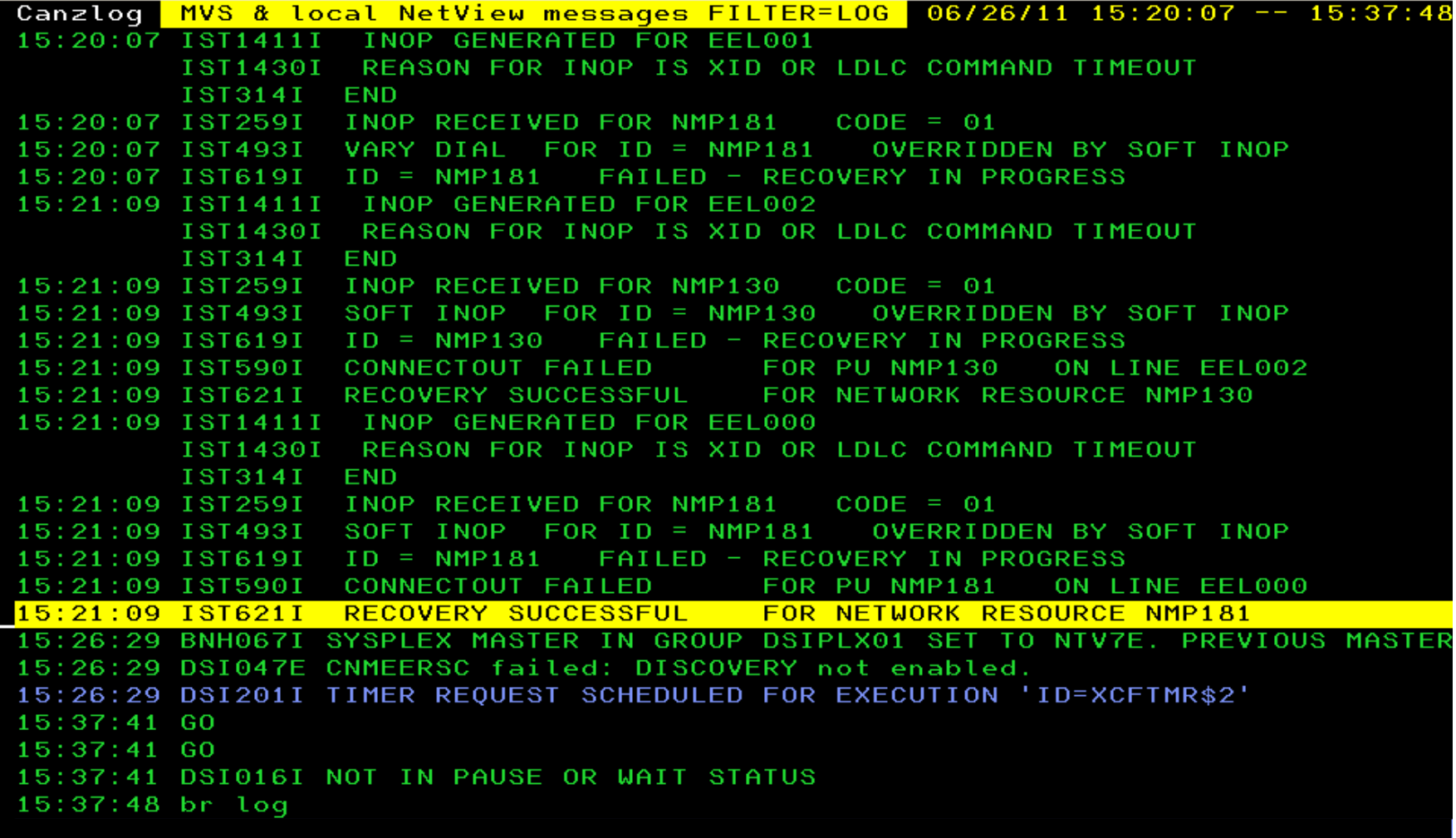

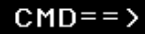

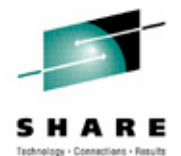

2012

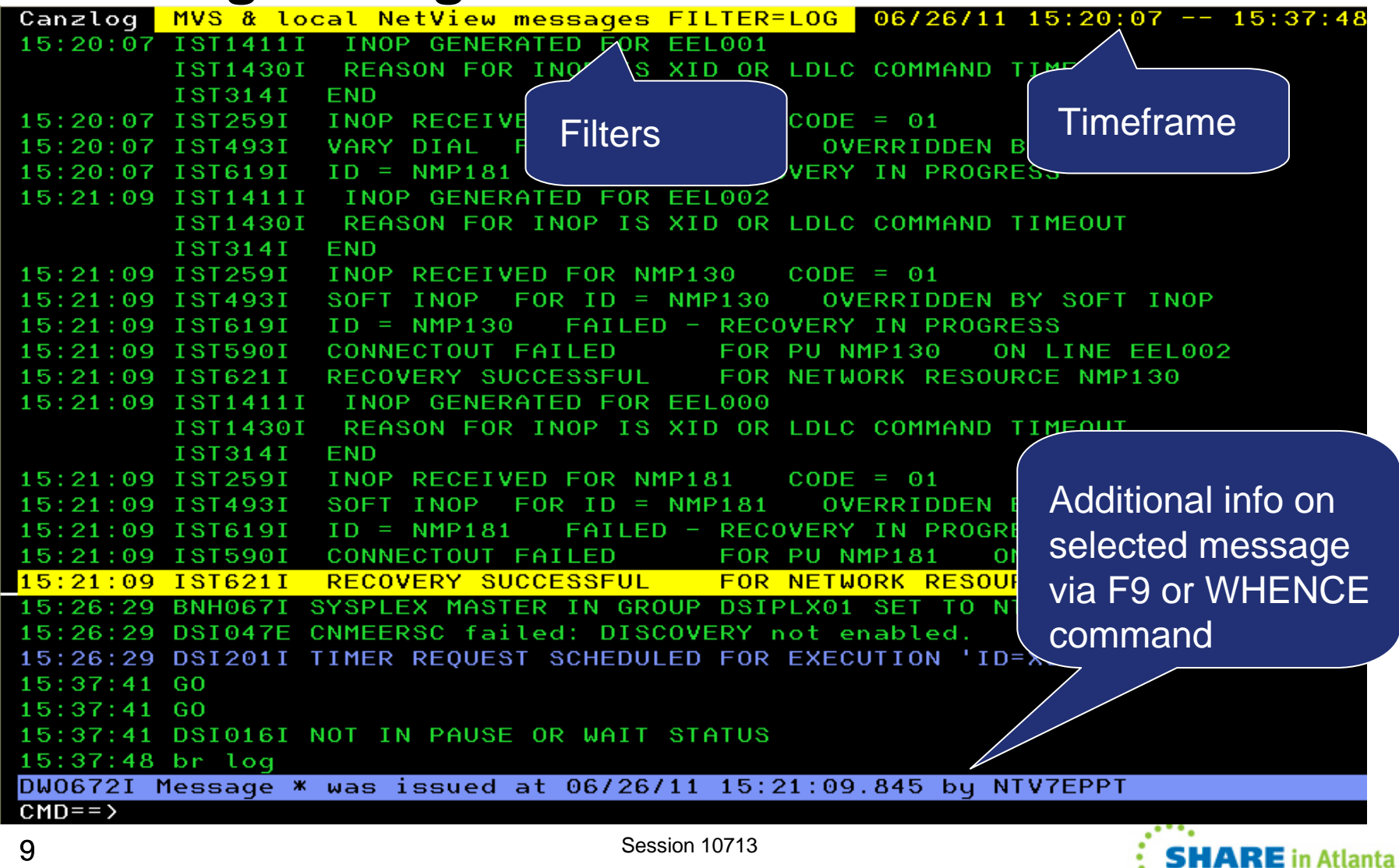

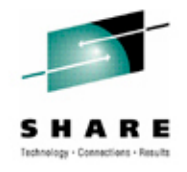

#### **Browsing the log: CANZLOG command**

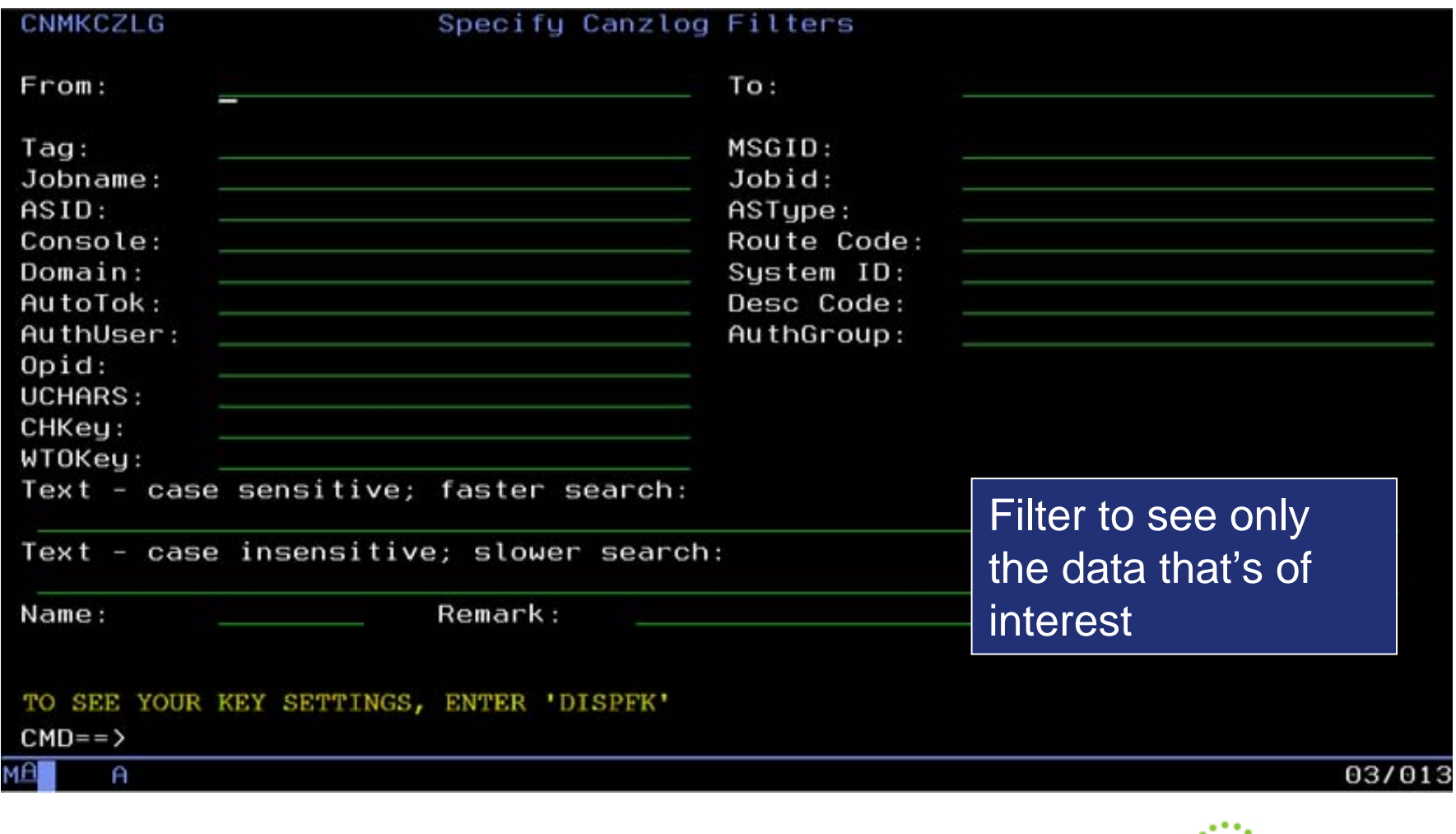

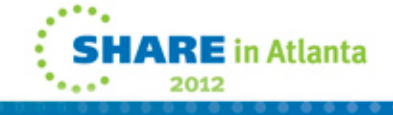

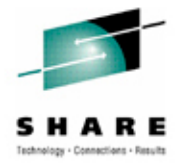

#### **Browsing the log: CANZLOG command**

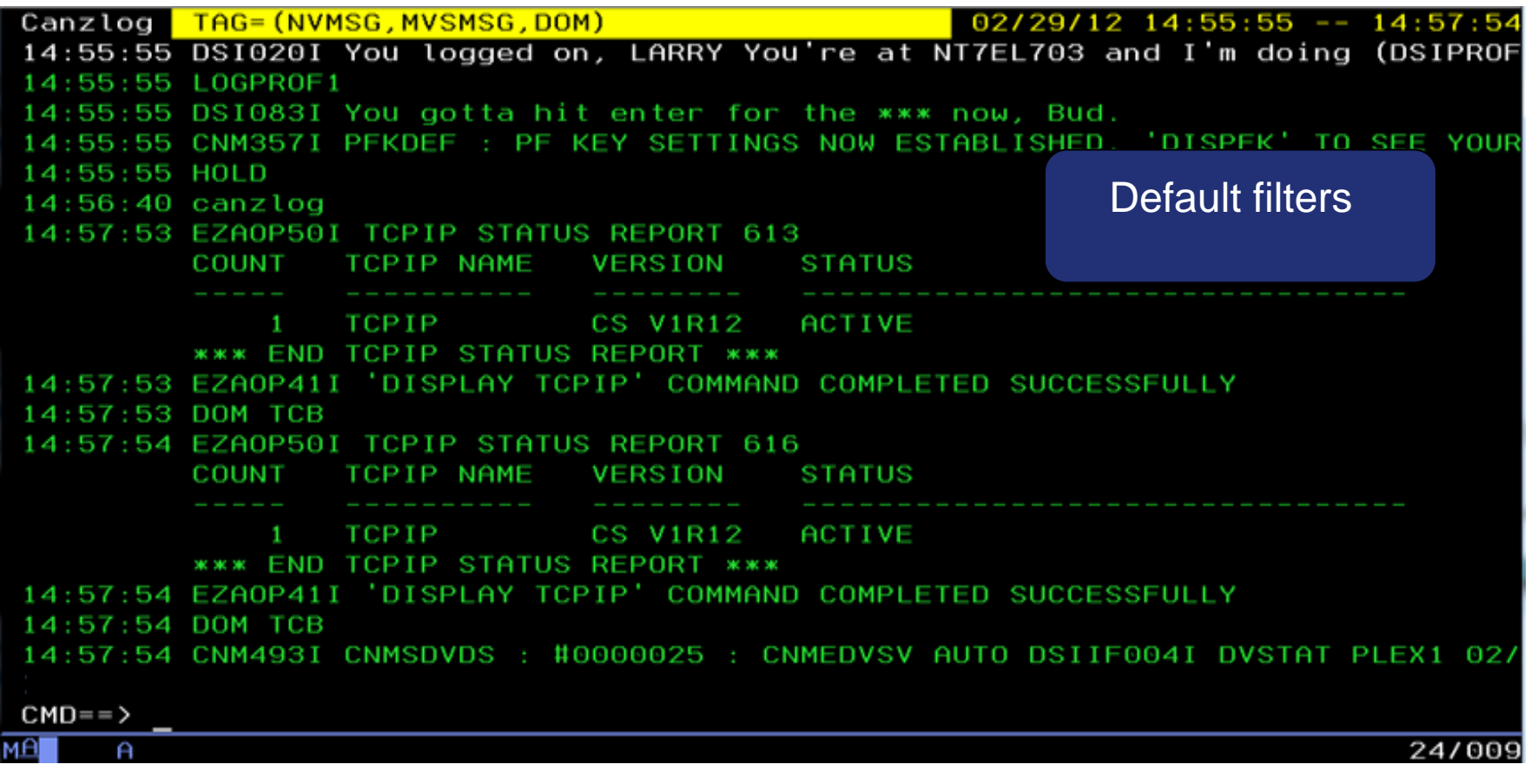

• The Canzlog with message tags. You can view all Canzlog data as far back as your archives go.

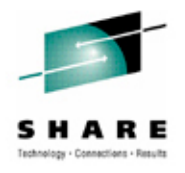

## **CANZLOG panel – msgID and time range**

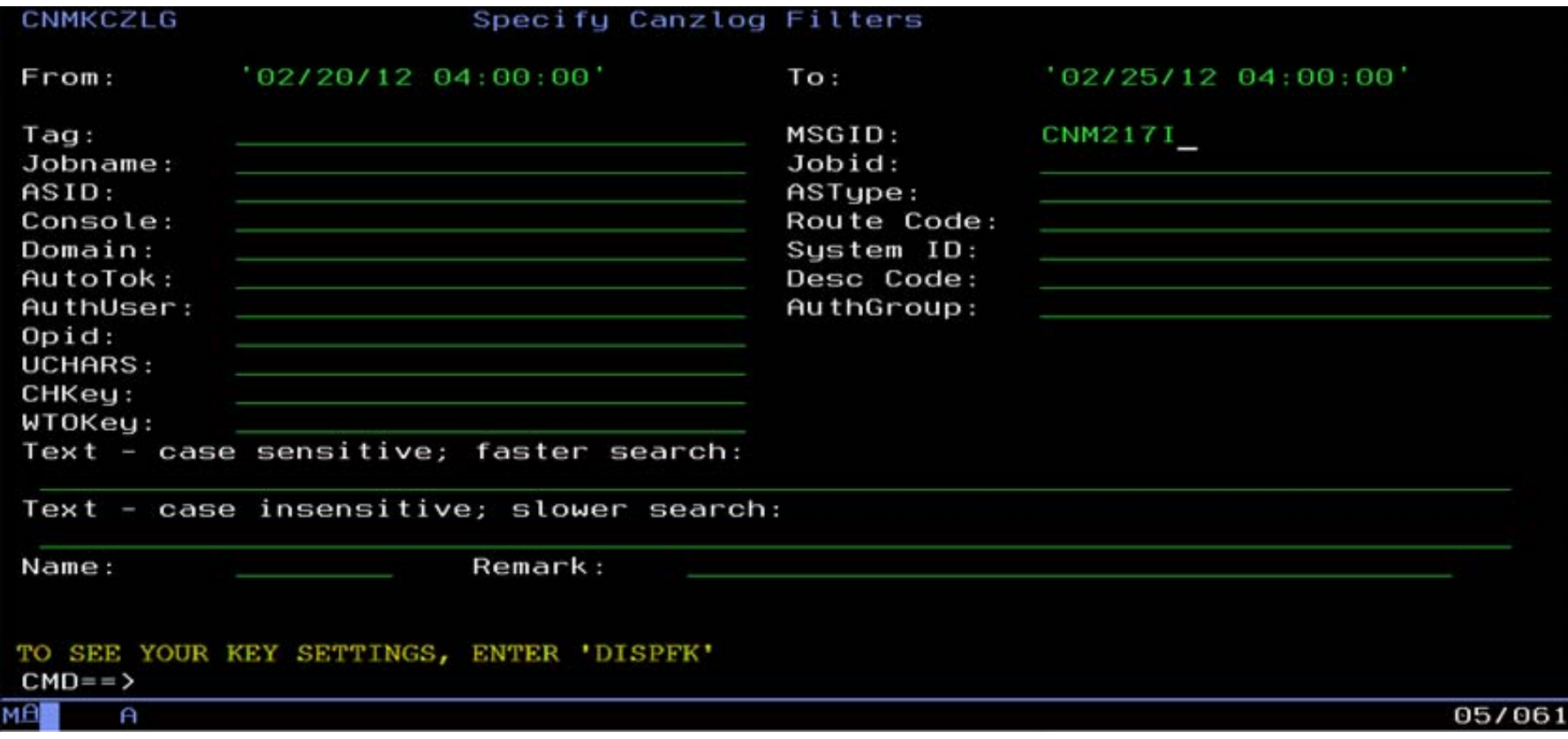

• Filtering on CNM217I, with time range

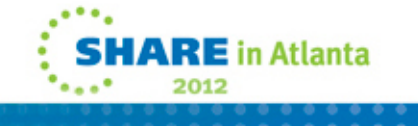

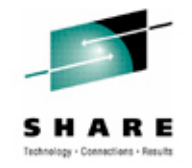

## **Messages meeting criteria**

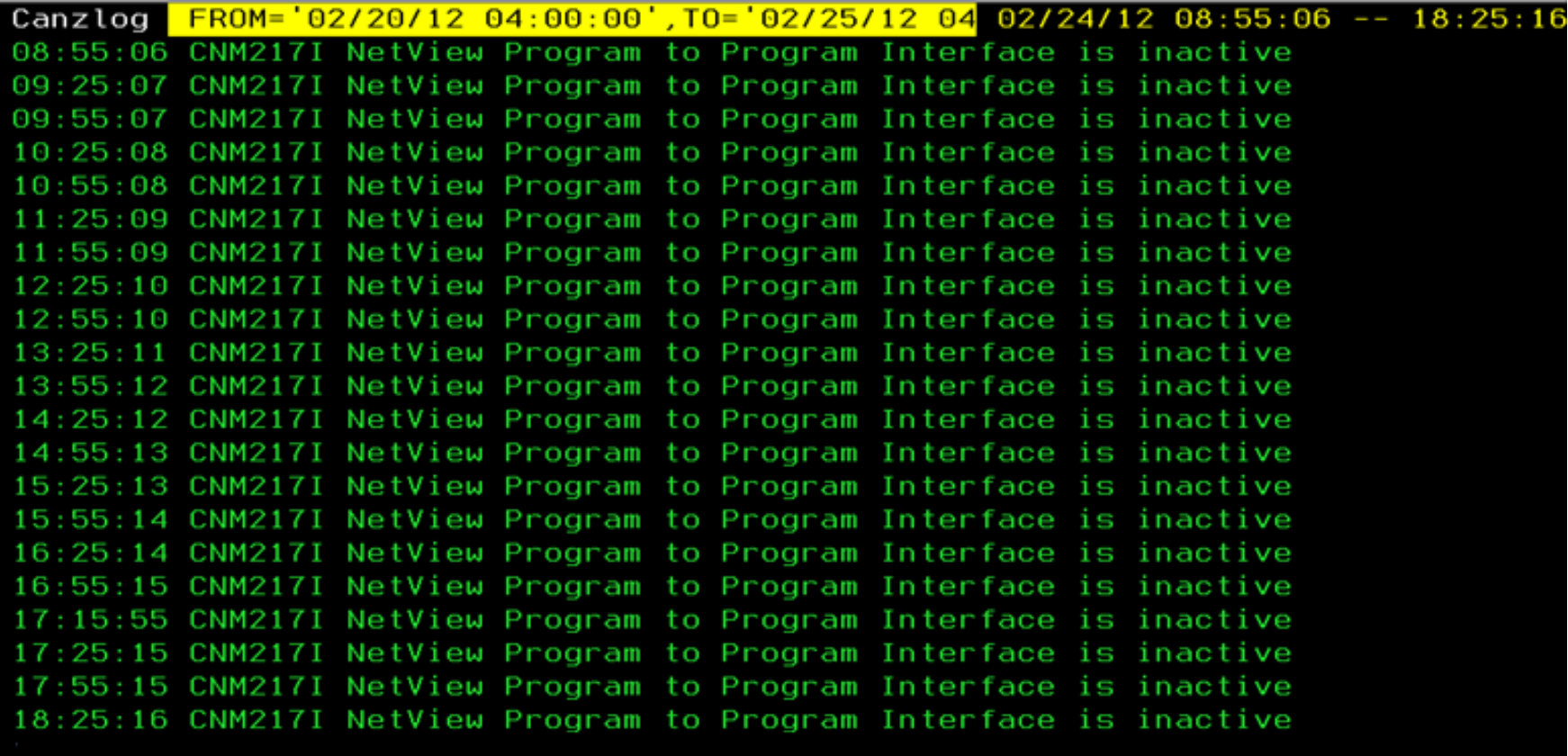

 $CMD==$ 

A

24/009

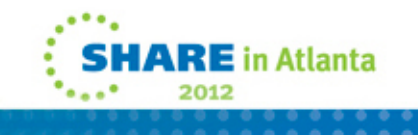

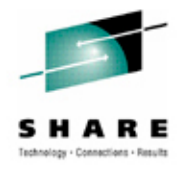

## **Filters make Canzlog a Joblog viewer**

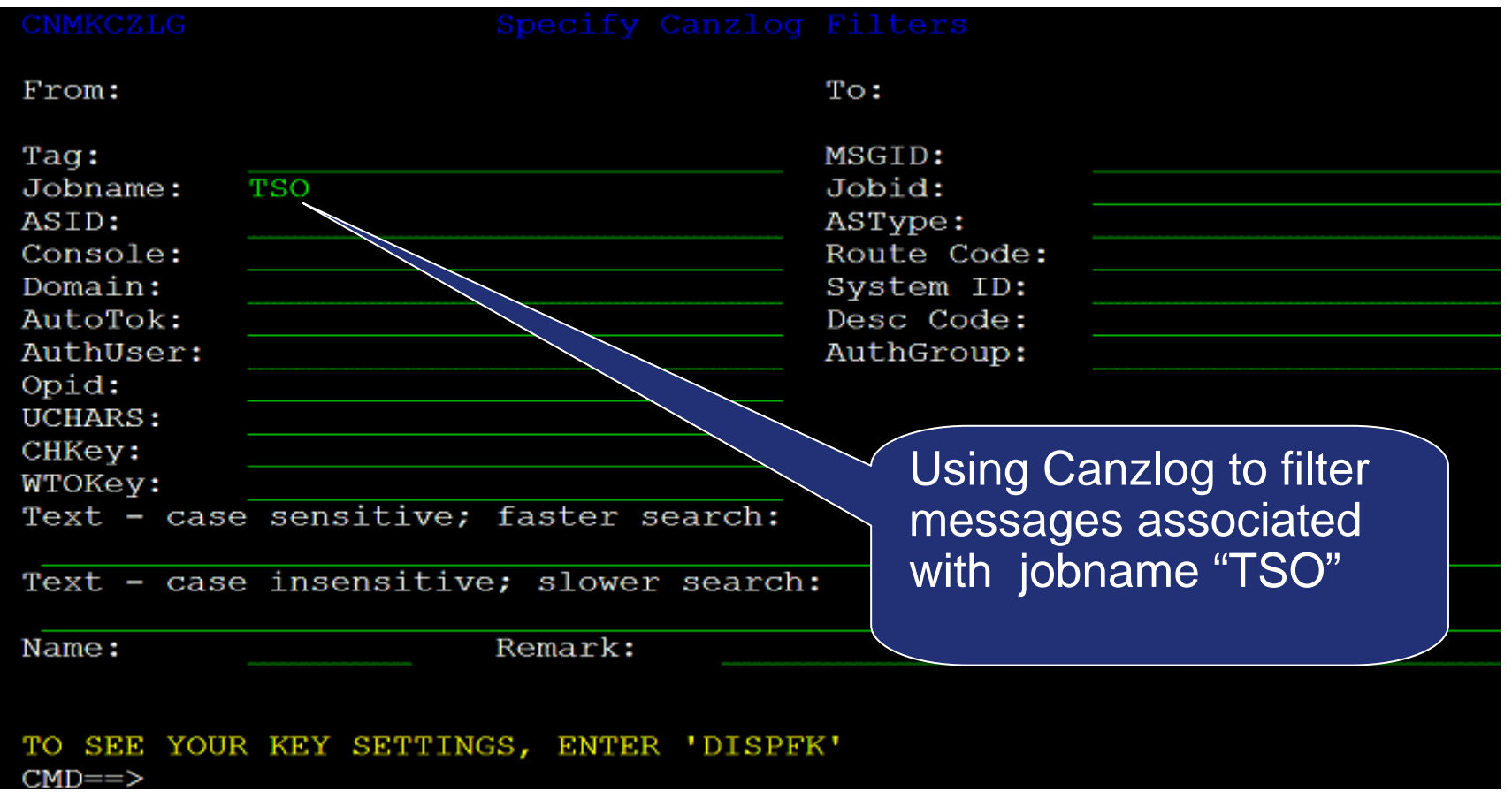

• Alternative from command line: BROWSE CANZLOG JOBNAME=TSO

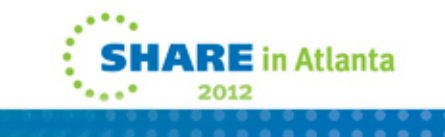

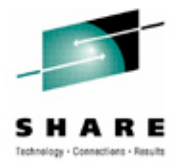

# **Browsing a "joblog"**

Canzlog JOBNAME=(TSO) TAG=(NVMSG, MVSMSG)  $105/31/1113:33:06 -- 10:34:5$  $13:33:06$  LOGON 20:03:13 LOGON 14:09:31 LOGON 15:24:14 LOGON 04:10:08 TKT033T TCAS USERMAX VALUE SET TO 0 04:10:08 IKT008I TCAS NOT ACCEPTING LOGONS 04:10:08 IKT033I TCAS USERMAX VALUE SET TO 5 04:10:09 IKT007I TCAS ACCEPTING LOGONS 04:10:10 IKT006I TCAS ENDED  $04:10:10$  IEF404I TSO - ENDED - TIME=04.10.10 04:10:10 \$HASP395 TSO **ENDED** 10:34:47 IRR812I PROFILE \*\* (G) IN THE STARTED CLASS WAS USED TO START TSO WITH JOBNAME TSO. 10:34:48 \$HASP100 TSO ON STCINRDR 10:34:52 IEF695I START TSO WITH JOBNAME TSO IS ASSIGNED TO USER TSO 10:34:52 \$HASP373 TSO **STARTED** 10:34:52 IEF403I TSO - STARTED - TIME=10.34.52 10:34:52 IEC141I 013-18, IGG0191B, TSO, TSO, PARMLIB, 200E, XPXIO1, SYS1. PARMLIB.CUSTO 10:34:52 IKT013I PARAMETER FILE CANNOT BE OPENED - DEFAULT PARAMETERS USED 10:34:52 IKT007I TCAS ACCEPTING LOGONS 10:34:52 IKT005I TCAS IS INITIALIZED  $CMD ==$ 

Messages filtered for jobname "TSO".

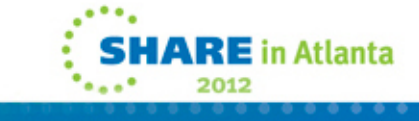

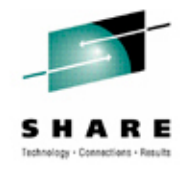

## **As many filter criteria as you want**

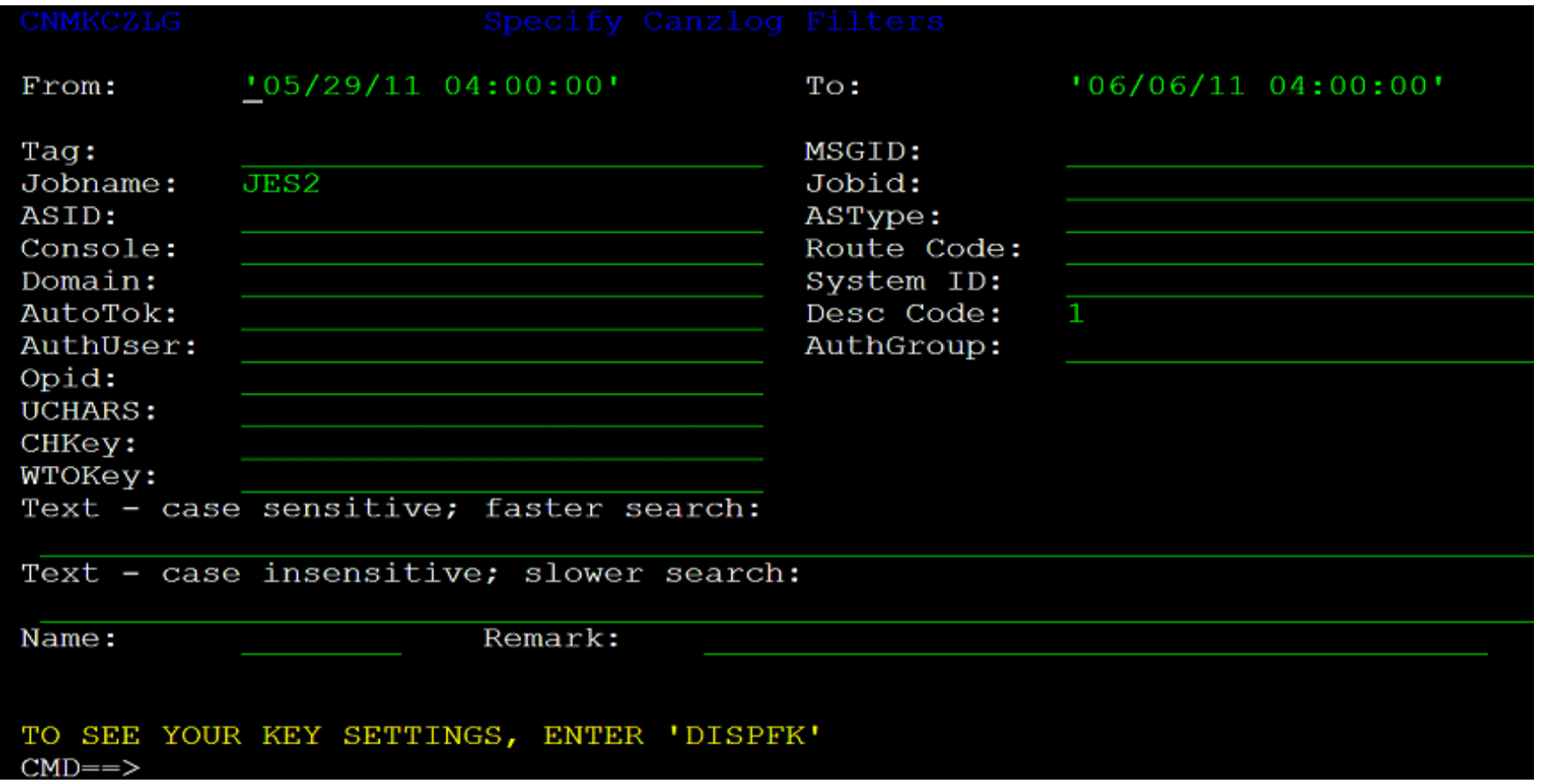

Filtering on job named "JES2" with descriptor code 1 in a time range.

Session 10713

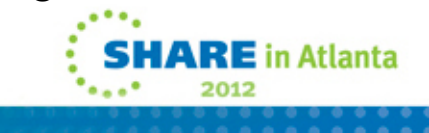

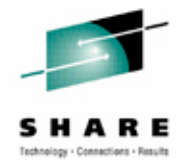

# **As many filter criteria as you want**

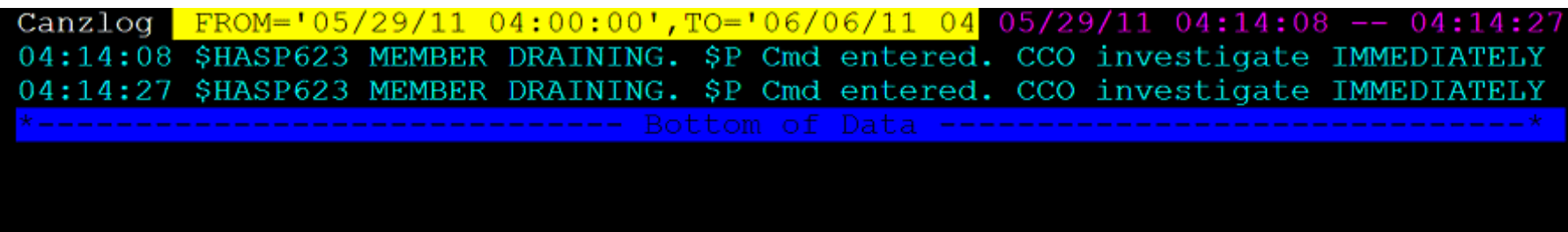

• Results find 2 \$HASP623 messages with Descriptor Code 1.

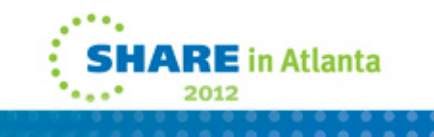

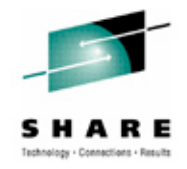

## **Filter for one thing, or another**

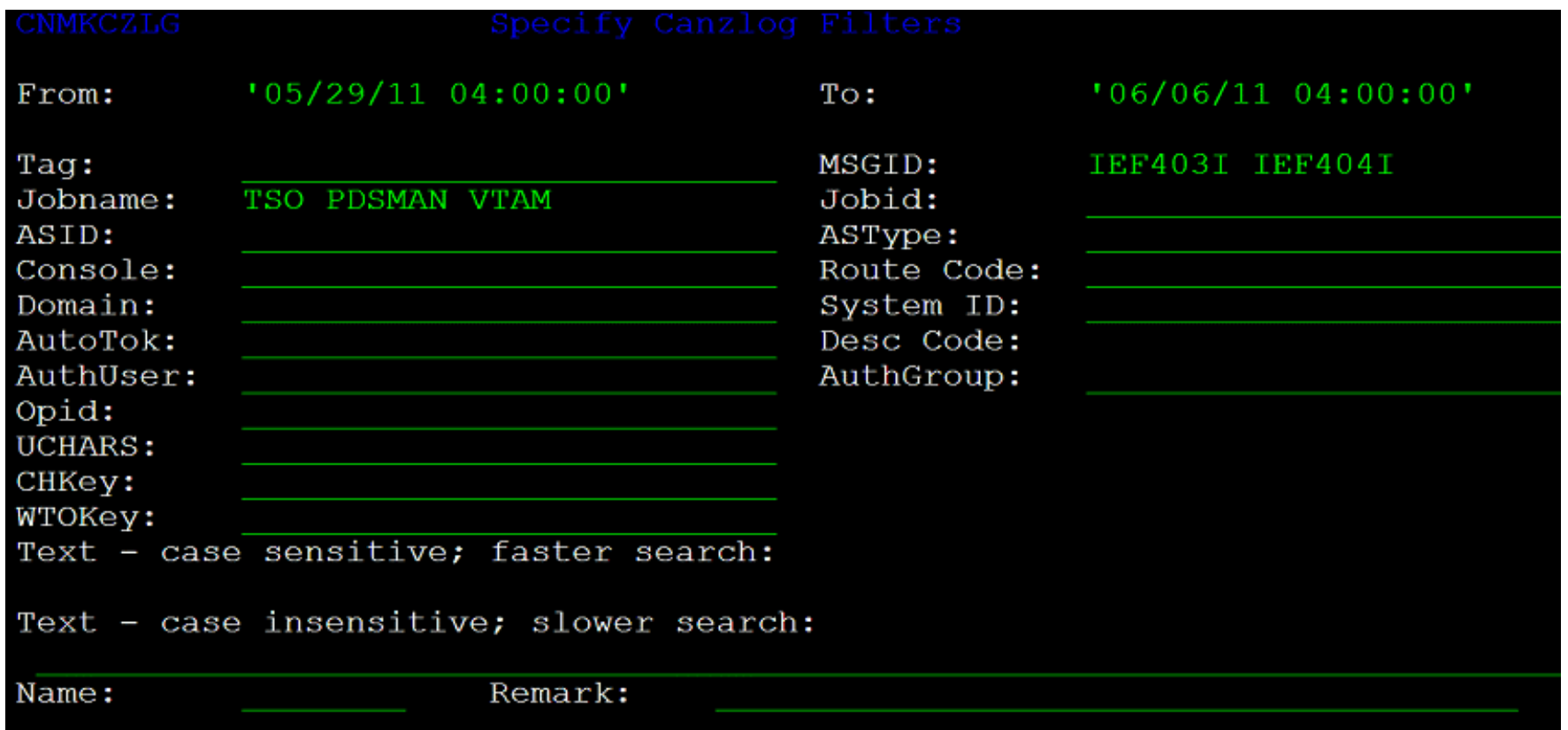

- OR condition for more than one value
- NOT (¬) also available

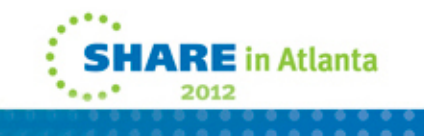

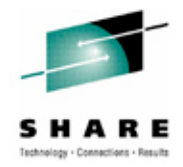

#### **Data with one thing, or another**

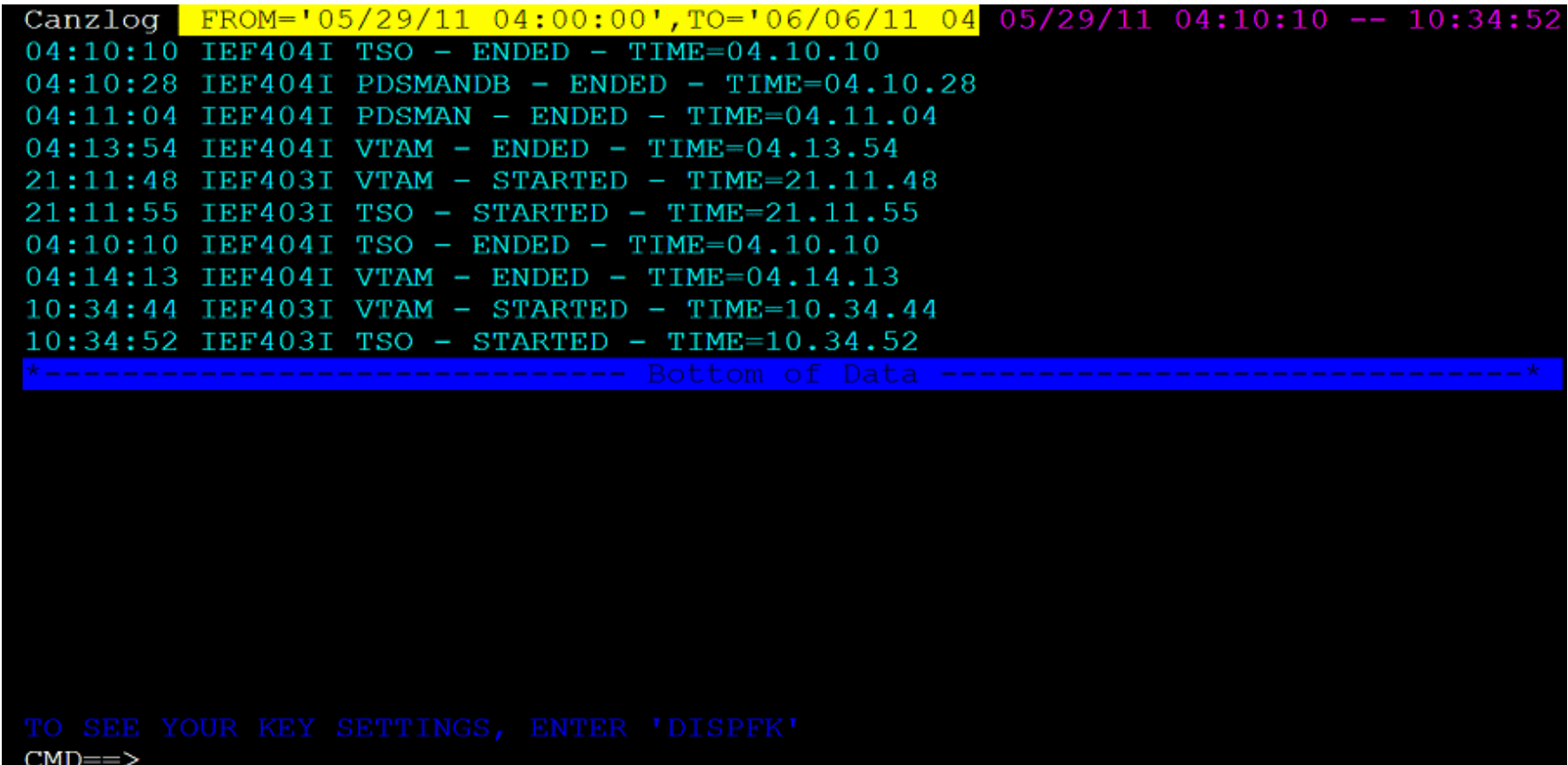

• Results show all the IEF403I and IEF404I messages for any of the 3 jobs during that time frame.

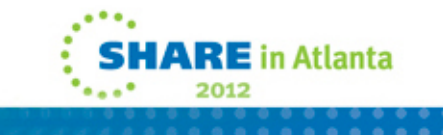

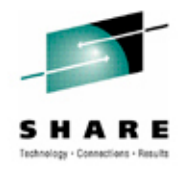

## **"I use certain filters frequently"**

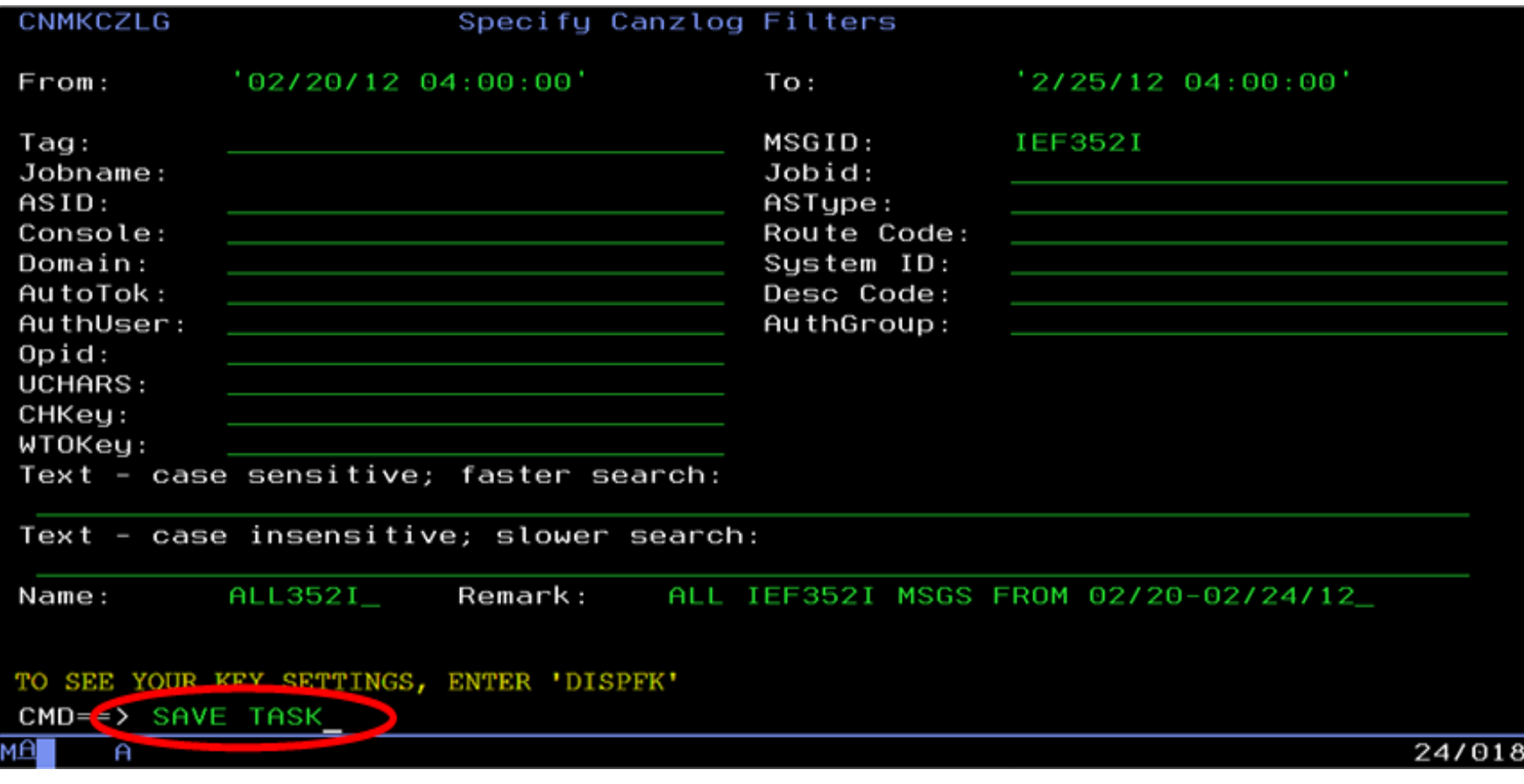

Session 10713

• TASK operand means the filter is available to this operator only.

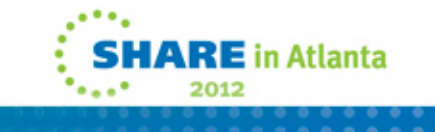

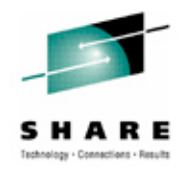

# **Your filter criteria saved (for a while)**

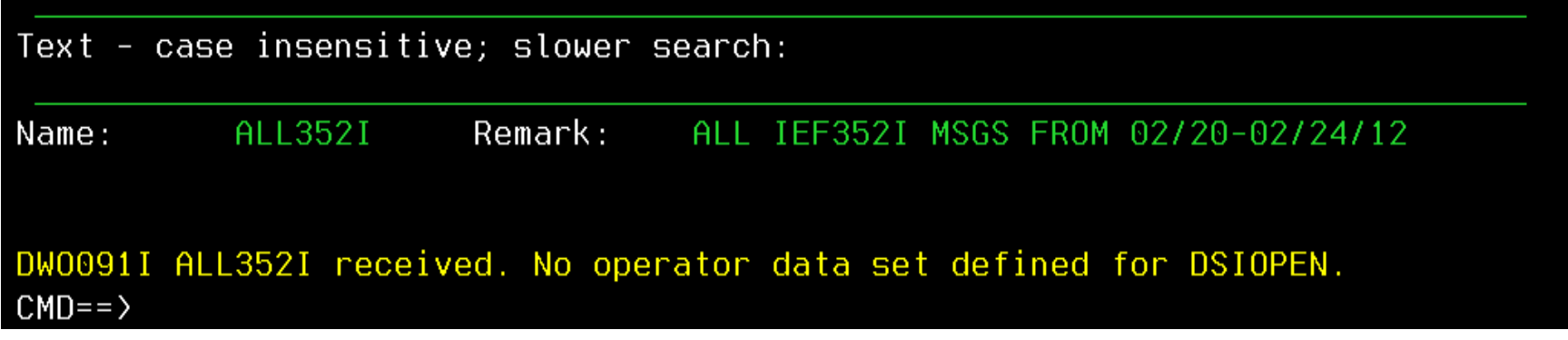

- Result of SAVE: no DSIOPEN operator dataset, so ALL352I filter is discarded when operator logs off.
	- Until then, this operator can issue "BR ALL352I", return to same browse session
	- Alternative: BROWSE ALL352I OPERID=AUTO1
		- Finds the subset of ALL352I issued by AUTO1
		- Many other options

Session 10713

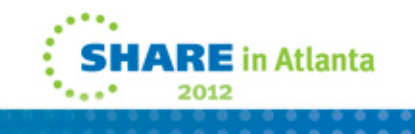

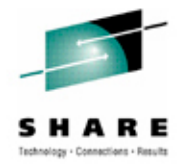

#### **BROWSE ALL352I**

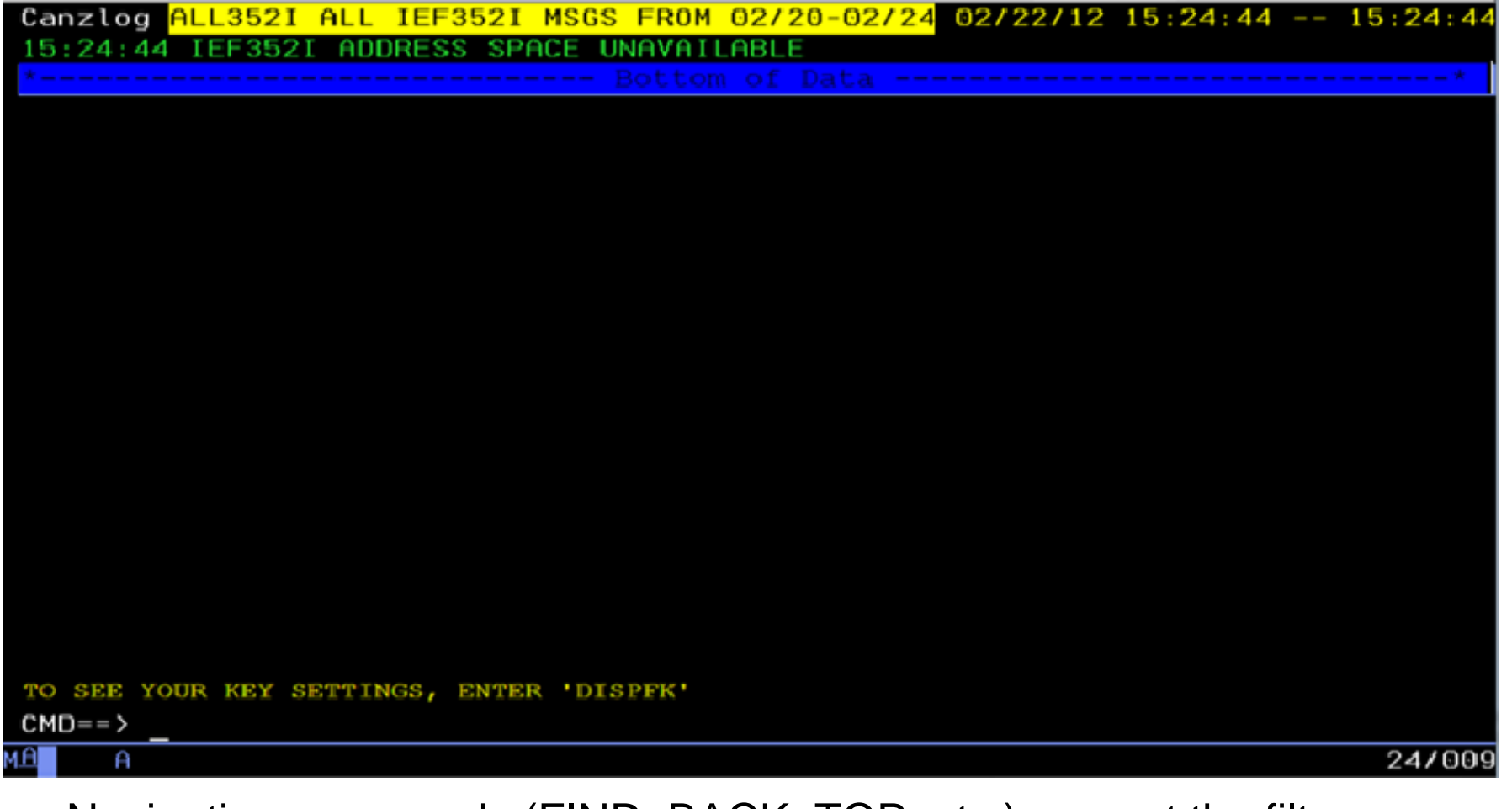

 $\bullet$ Navigation commands (FIND, BACK, TOP, etc.) respect the filter

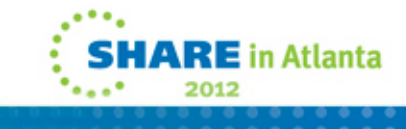

#### **Quickly, subsystem status? BROWSE ALL571I**

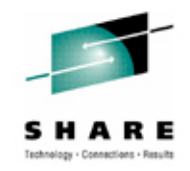

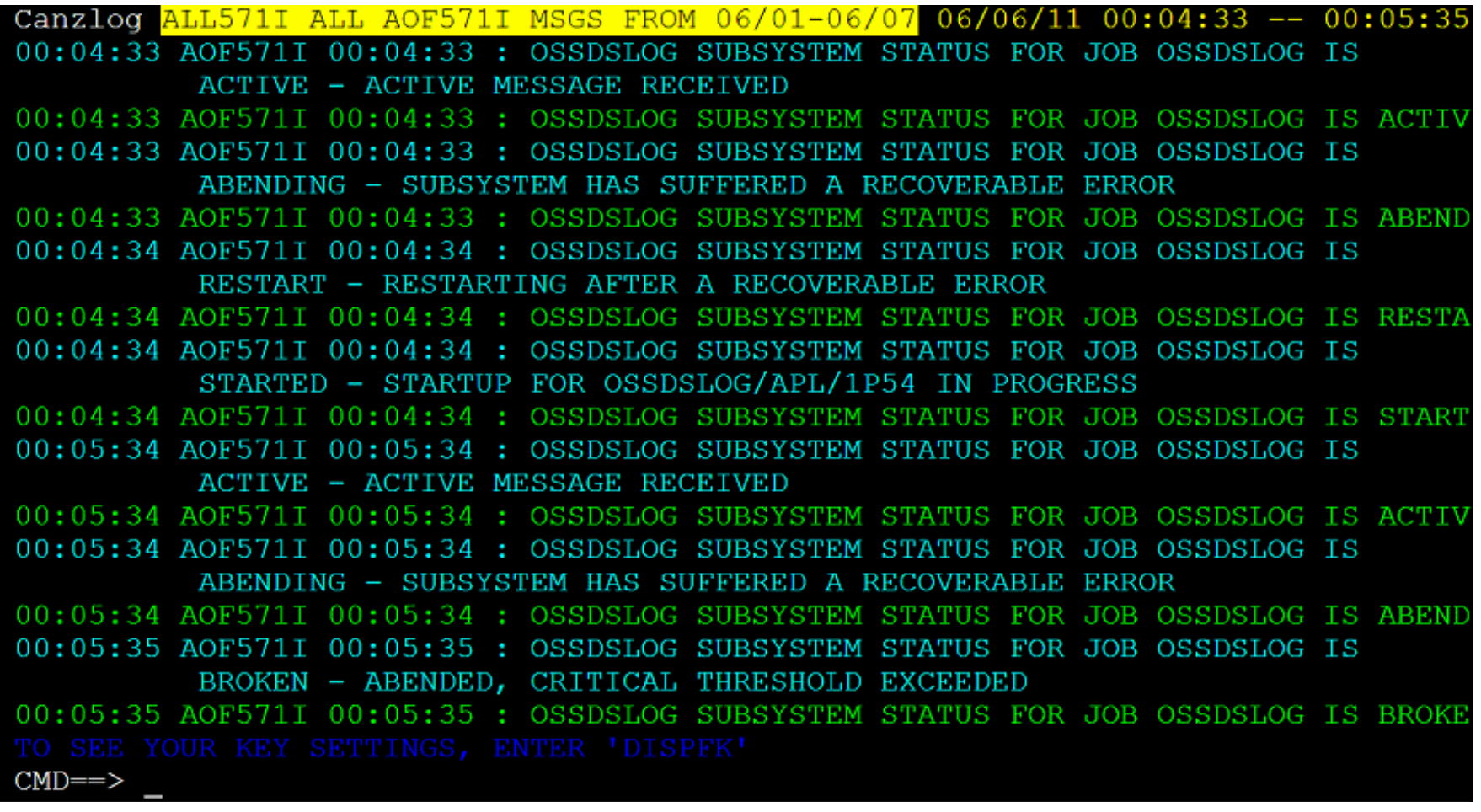

•Navigation commands (FIND, BACK, TOP, etc.) respect the filter

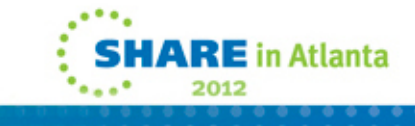

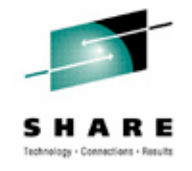

# **"But ALL my people use these filters …"**

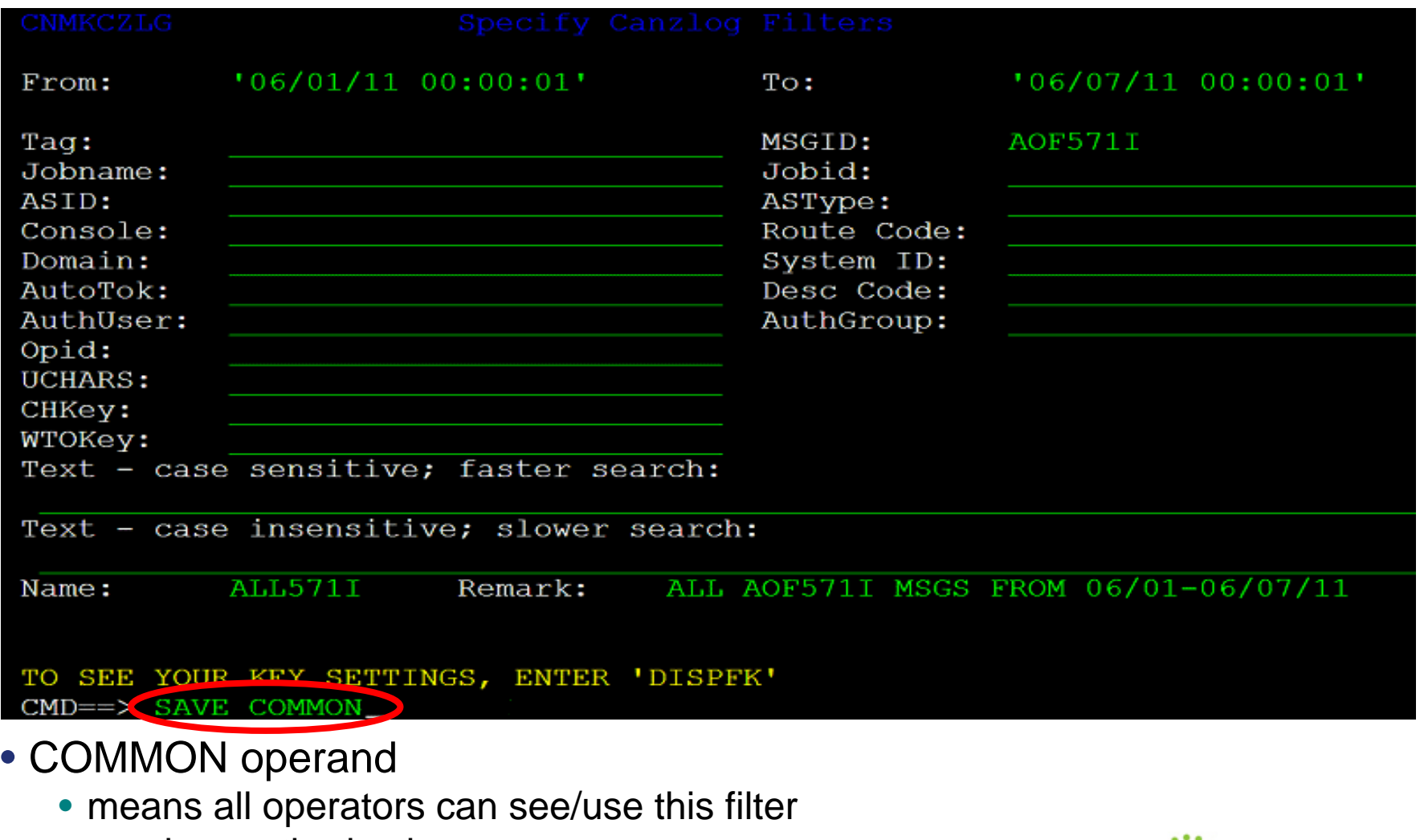

 $_{24}$   $\bullet$  requires authorization  $_{\text{Session 10713}}$ 

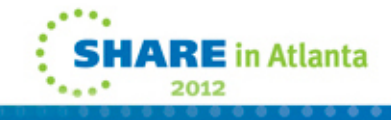

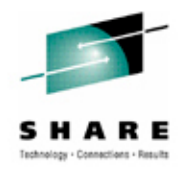

## **What filters are defined? LIST CZFILTER**

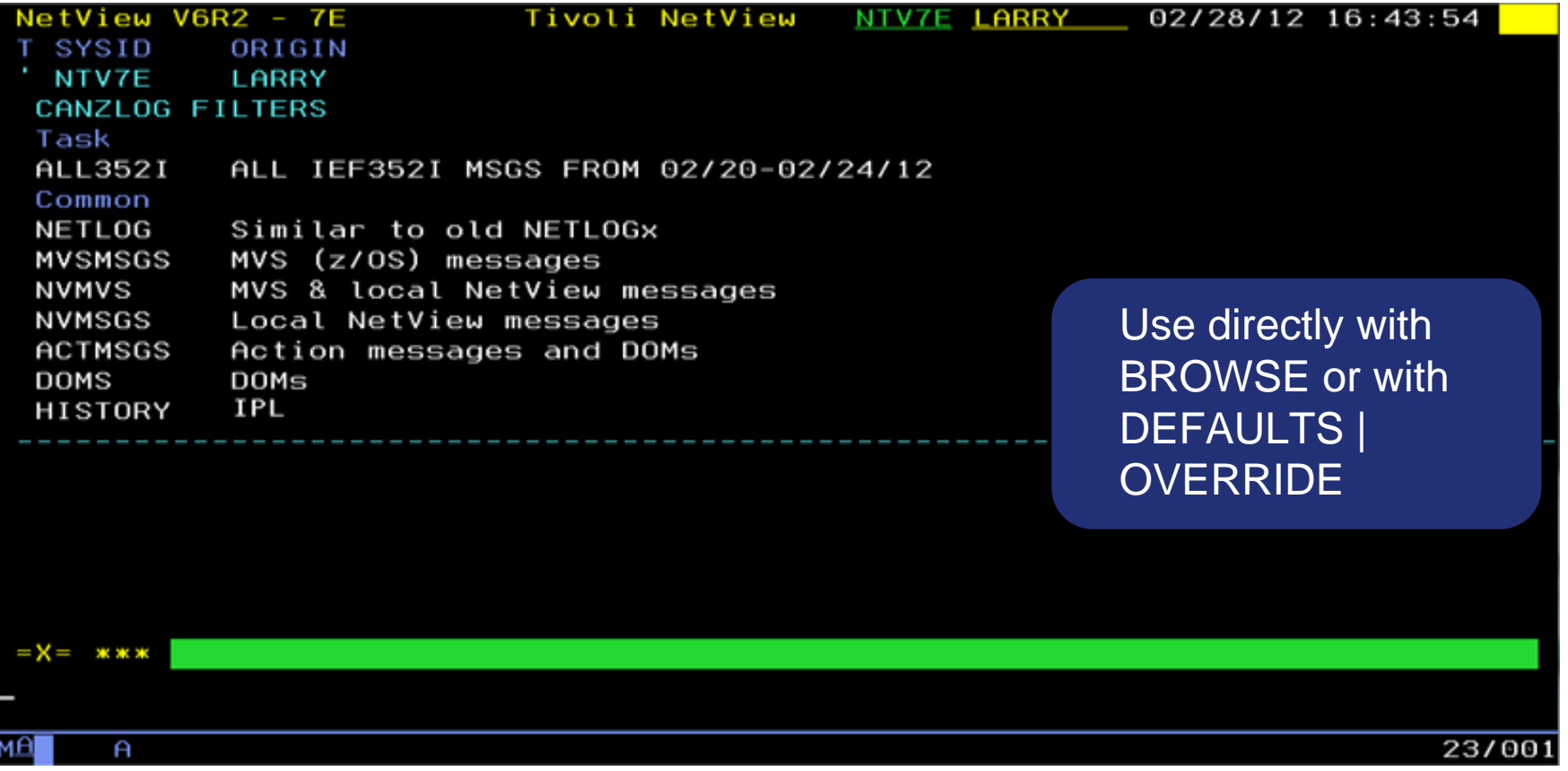

- $\bullet$ Your TASK filters
- 25 Session 10713  $\bullet$ All COMMON filters (including built-ins: NETLOG thru DOMS)

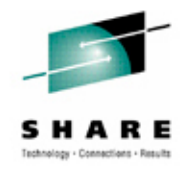

## **"I need to tweak my named filter …"**

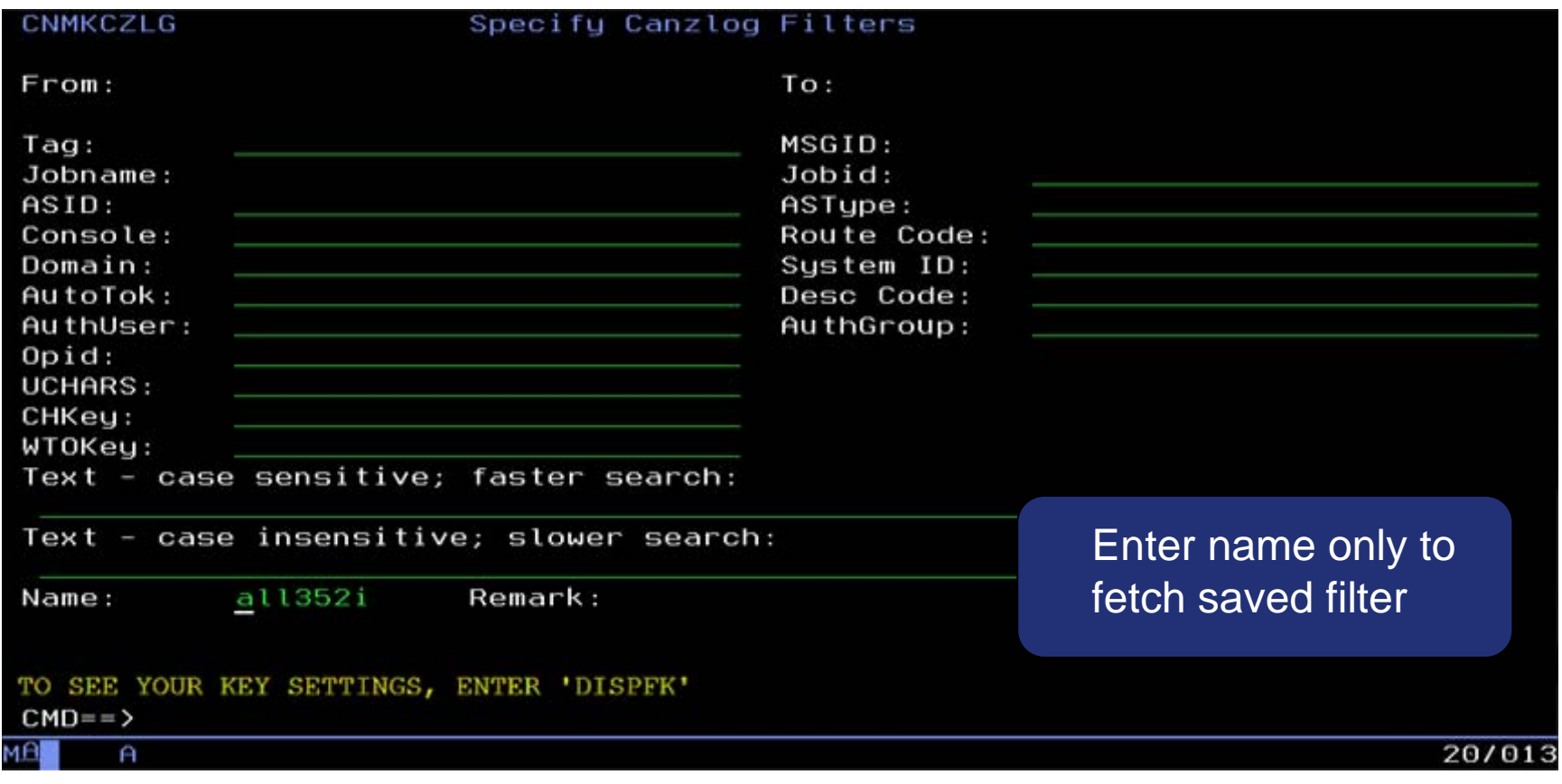

• No edits of built-in filters

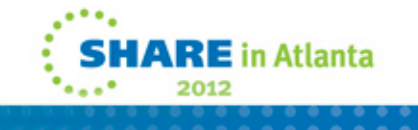

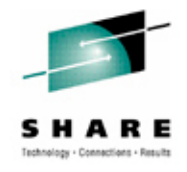

#### **Filter is displayed – now edit**

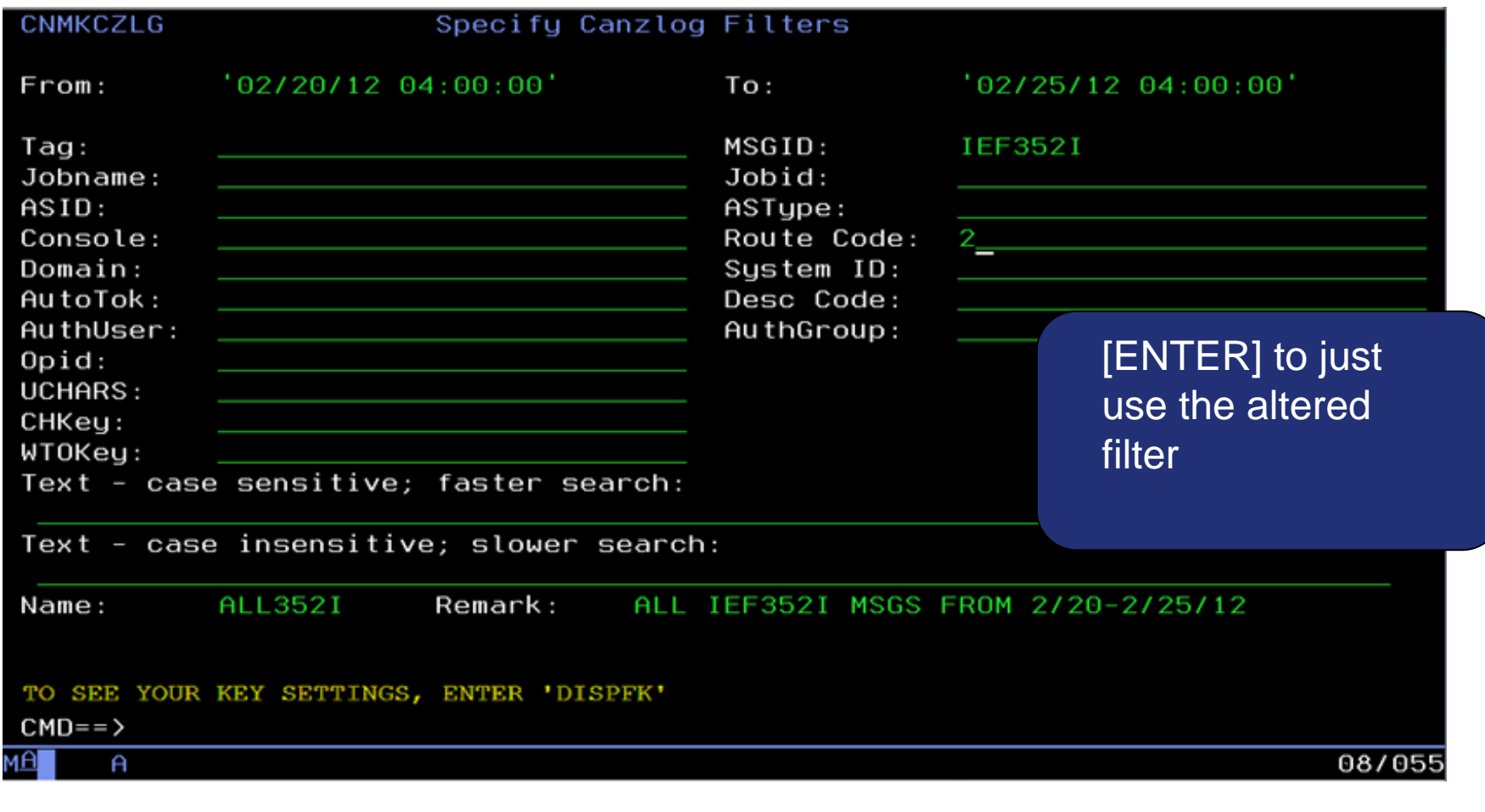

27 Session 10713 • Subcommand REPLACE will save changed filter

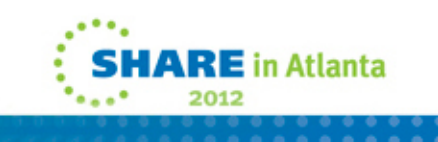

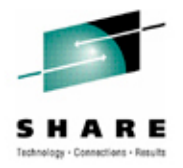

#### **Message details?**

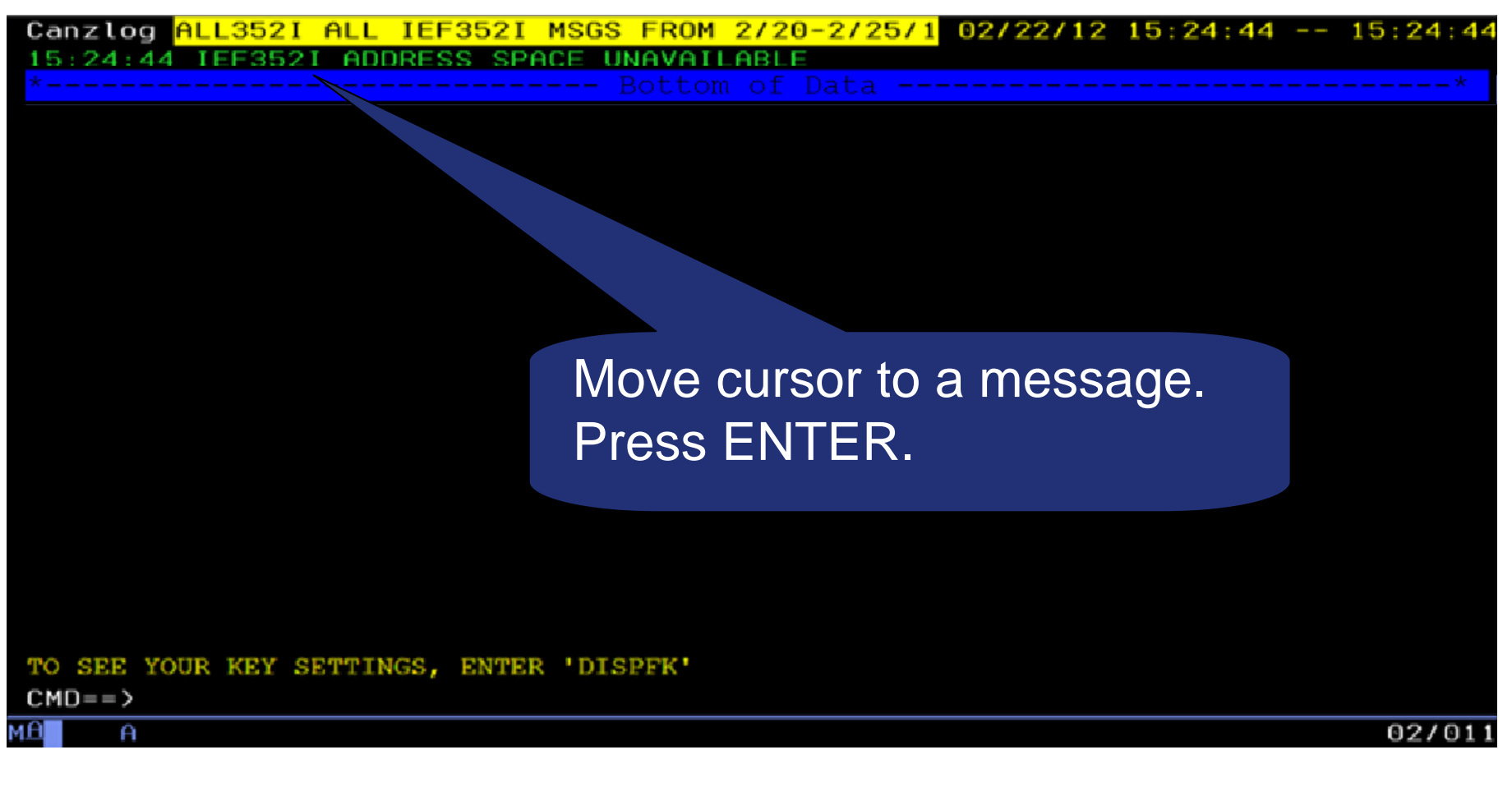

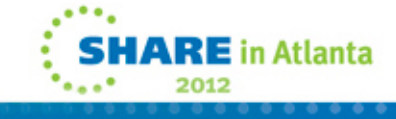

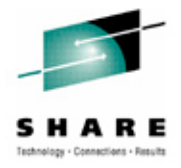

#### **Details about the selected message**

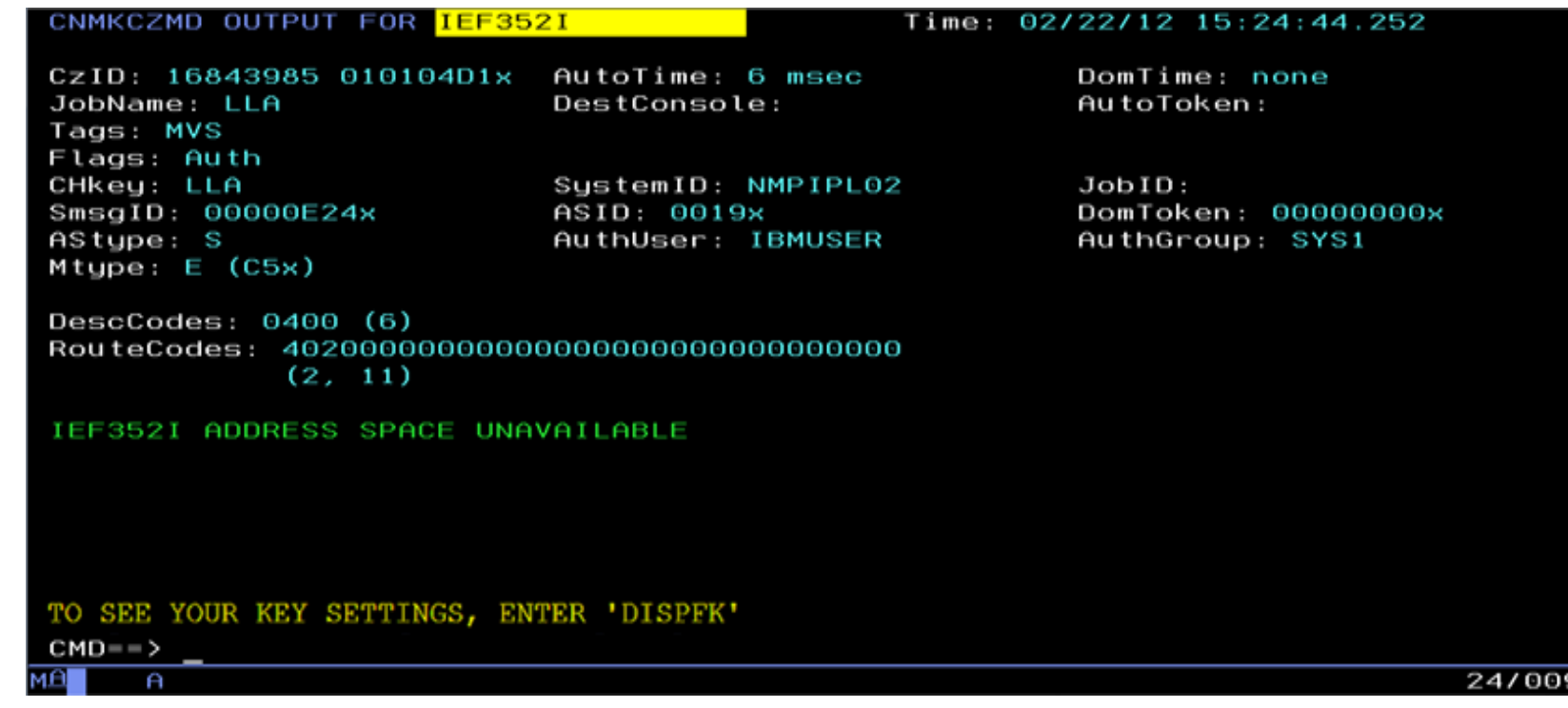

- Message was exposed to automation after 6 msec
- DomTime: none (no DOM matched by NetView)
- AStype: S (started task)
- AuthUser: IBMUSER (from ACEE)

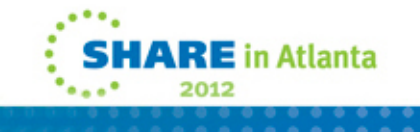

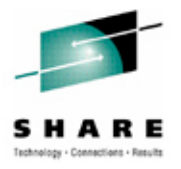

## **Attributes reported**

- ASID: Address space ID.
- AStype: Indicates how the address space was started
- AuthGroup: z/OS ACEE group ID (ACEEGRPN), if available
- AuthUser: z/OS ACEE user ID (ACEEUSRI), if available
- AutoTime: Milliseconds from issue and submission to automation
- AutoToken: z/OS automation token.
- CHkey: z/OS CHKEY, from IEECHAIN.
- CzID: Canzlog identifier.
- DescCodes: z/OS descriptor code.
- DestConsole: z/OS destination console name.
- Domain: NetView domain name.
- DomTime: Seconds between issue and DOM, if applicable.
- DomToken: a 4-byte token to identify a Delete Operator Msg
- DOMtype: type of DOM token, TCB, ASID or SMID
- AMRFnRt: AMRF does not retain.
- Auth: Issuer was authorized.
- AuthR: NetView authorized receiver message (IFRAUAUT)
- Copy: NetView copy message (IFRAUCPY).
- MRT: exposed to the Message Revision Table (MRT).
- PPT: NetView PPT message (IFRAUPPT).

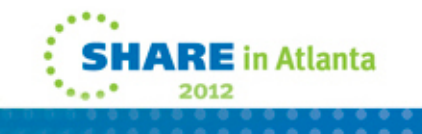

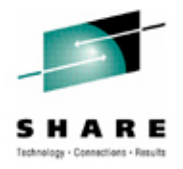

# **Attributes reported (cont.)**

- Pri: NetView primary routing message (IFRAUPRI).
- Suppr: suppressed; message not displayed
- Sec: NetView secondary routing message (IFRAUSEC).
- Transl: NetView translated message (IFRAUNLM).
- JobID: identifier assigned by JES, AKA job number.
- JobName: z/OS job name.
- MsgTime: for some DOMs, the local time of the associated message
- MsgsMatch: for some the number of messages matched by NetView.
- Mtype: the NetView program's HDRMTYPE
- OperID: NetView task/operator name.
- ReplyID: reply ID at the start of a WTOR.
- RouteCodes: z/OS route codes.
- SmsgID: system message ID. For DOMS, multiples
- SystemID: z/OS system ID.
- Audit: for audit purposes, such as internal commands.
- Bcast: z/OS broadcast to active consoles applies.
- CmdEcho: command echo.
- Del: message was requested to be deleted.
- DOMexp: issuer promised a DOM.

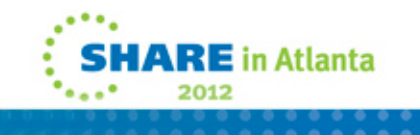

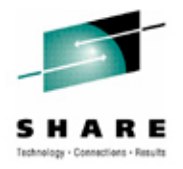

# **Attributes reported (cont.)**

- MVS: logged at the z/OS subsystem interface.
- NV: originated in the NetView program.
- Trace: intended for tracing purposes, such as debug messages.
- TCBaddr: task Control Block (TCB) address.
- Time: associated date and time.
- Uchars: user-defined or installation-defined characters.
- WTOkey: key field from the WTO macro, WQEKEY

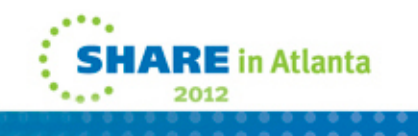

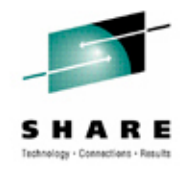

# **Other ways to browse the Canzlog**

- BROWSE <named filter>
	- <named filter> can be any of the named filters provided by NetView or created by the user
- BROWSE <named filter> <any text> FROM <date/time> TO <date/time>
	- Use filters in combination

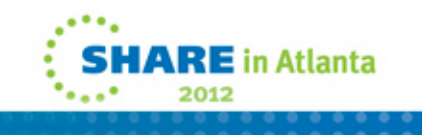

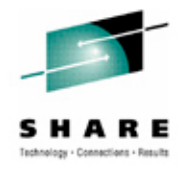

# **Canzlog Archive**

- • One primary index data set
	- $\bullet$ Fixed record length and blocked sequential data set
	- $\bullet$ Describes the index data sets in the archive.
	- •Contains one 80-byte record for each index data set created in the archive.
- • Index data sets
	- •Fixed record length and blocked sequential data sets
	- $\bullet$ Contain records describing message data sets in the archive.
	- $\bullet$ Each contains no more than 4096 80-byte records.
	- $\bullet$ Each record describes one message data set.
- • Message (data) data sets
	- $\bullet$ Fixed record length and blocked sequential data sets
	- $\bullet$ Contain raw Canzlog data.
	- •8 MB each, reachable only within NetView.

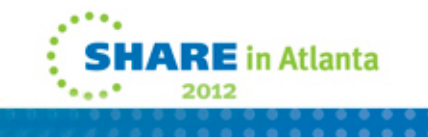

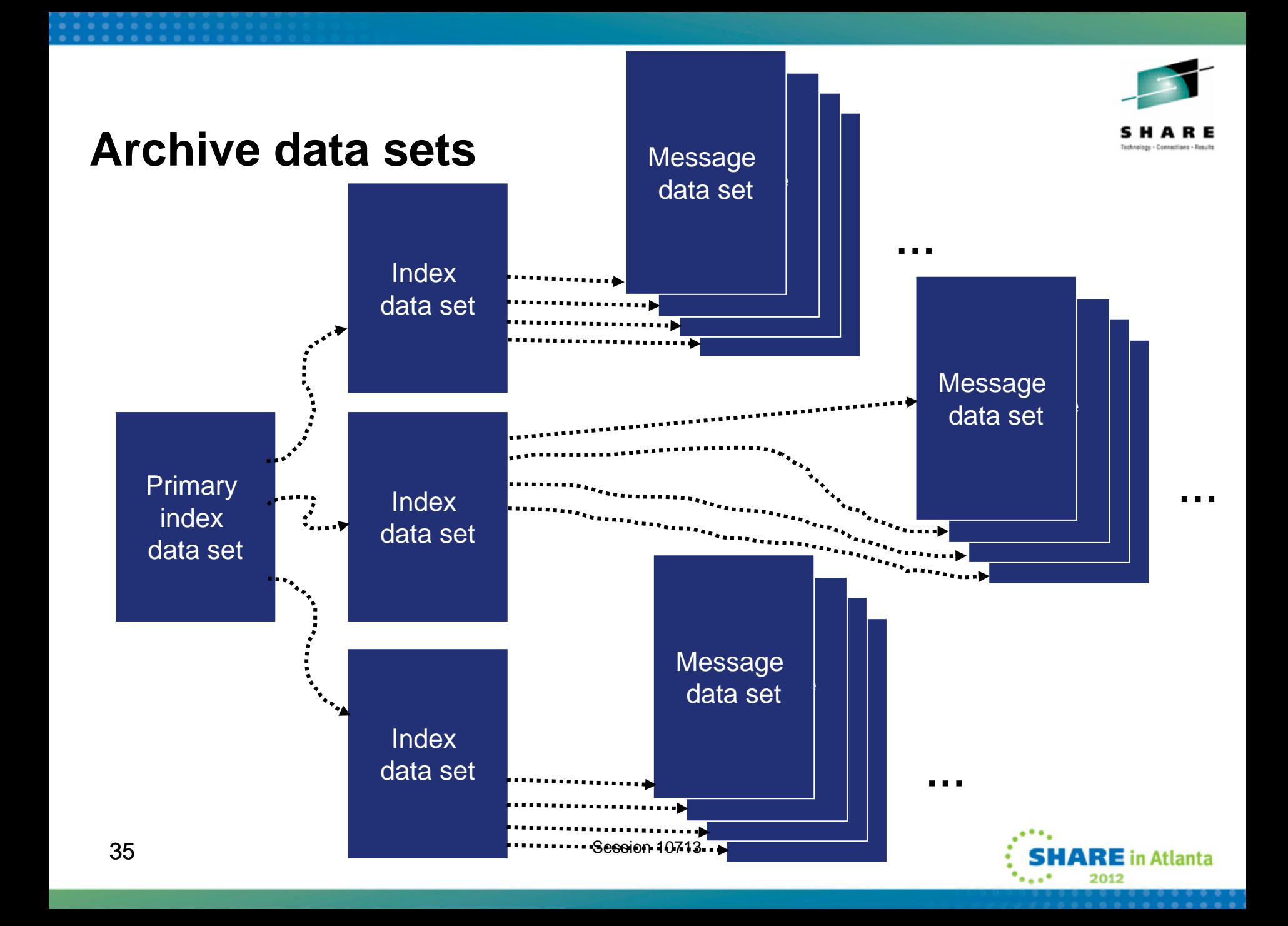

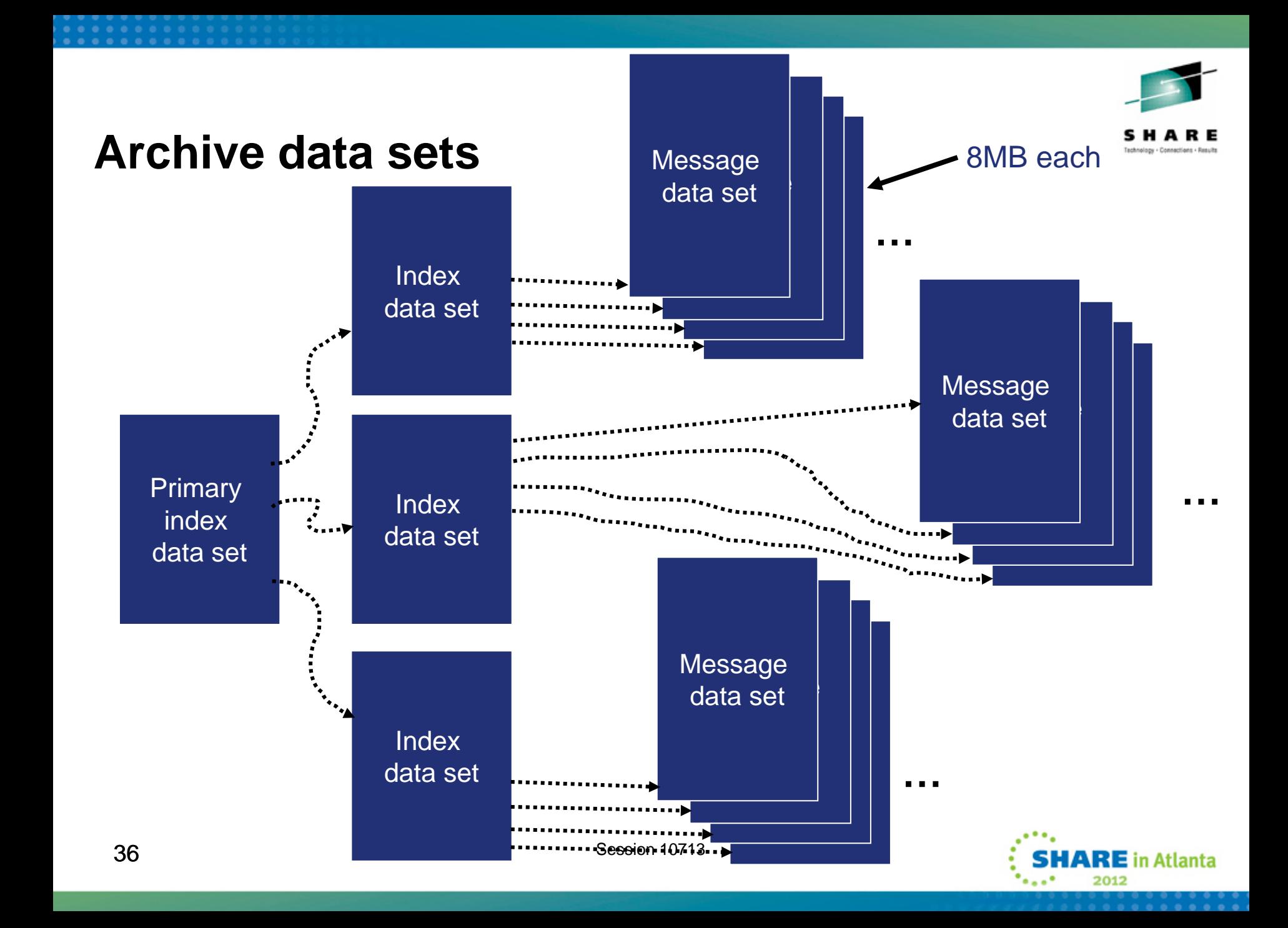

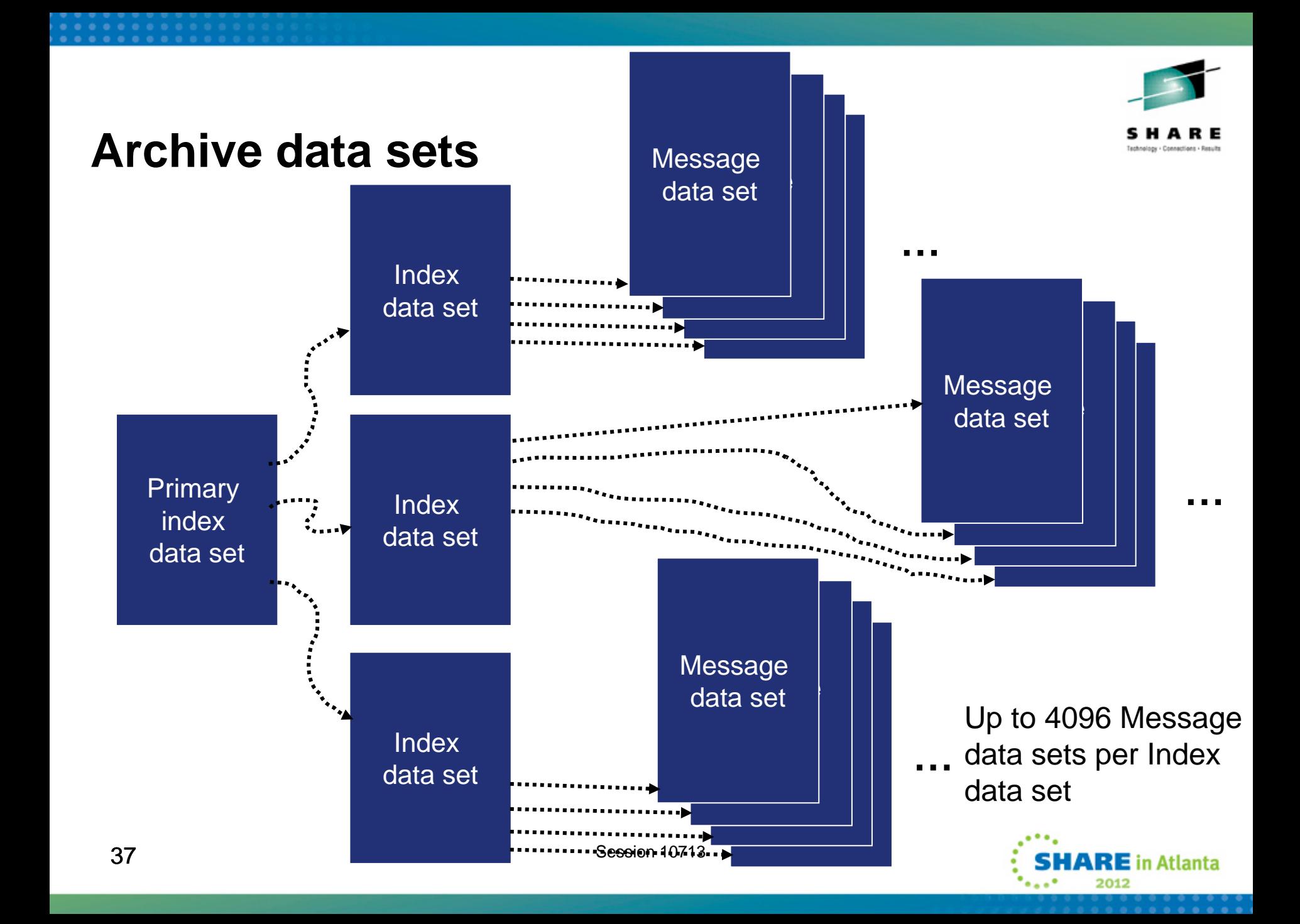

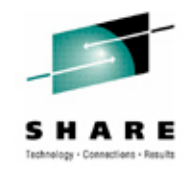

styleMsg = AOS0000I CNMSTYLE setting Canzlog

```
ARCHIVE.HLQ = <high-level qualifier>
```

```
ARCHIVE.WRITE = Yes
```

```
ARCHIVE.BROWSE.DATASPACES = 2
```
• Here, a message definition and 3 Archive style sheet statements for CANZLOG.

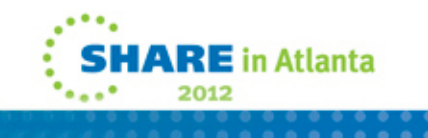

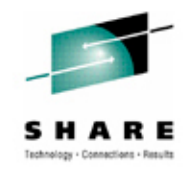

- styleMsg = AOS0000I CNMSTYLE setting Canzlog
- $\rightarrow$  ARCHIVE.HLO = <high-level qualifier>

```
ARCHIVE.WRITE = Yes
```

```
ARCHIVE.BROWSE.DATASPACES = 2
```
- Here, a message definition and 3 Archive style sheet statements for CANZLOG.
- First statement sets high-level qualifier for the archives.

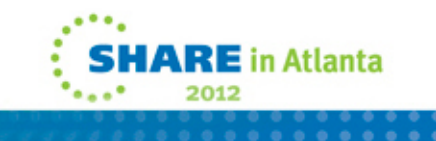

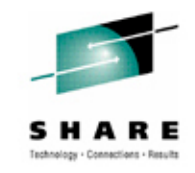

- styleMsg = AOS0000I CNMSTYLE setting Canzlog
- ARCHIVE.HLQ = <high-level qualifier>
- $\rightarrow$  ARCHIVE.WRITE = Yes

 $ARCHTYE, BROWSE, DATASPACES = 2$ 

- Here, a message definition and 3 Archive style sheet statements for CANZLOG.
- First statement sets the high-level qualifier for the archives.
- •Second says "yes, I want to write out the Canzlog data."

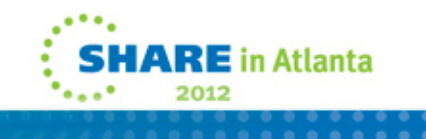

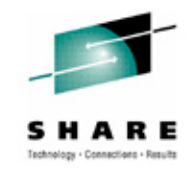

```
styleMsg = AOS0000I CNMSTYLE setting Canzlog
```

```
ARCHIVE.HLQ = <high-level qualifier>
```

```
ARCHIVE.WRITE = Yes
```

```
\rightarrow ARCHIVE.BROWSE.DATASPACES = 2
```
- Here, a message definition and 3 Archive style sheet statements for CANZLOG.
- First statement sets the high-level qualifier for the archives.
- •Second says "yes, I want to write out the Canzlog data."
- Third indicates max number of data spaces NetView will use for browsing archived Canzlog data. Default value is 1.

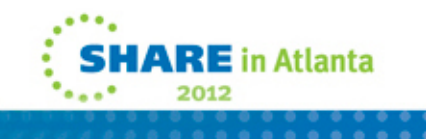

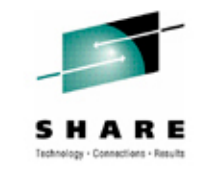

## **Other Archive statements to consider**

 ${\tt ARCHIVE}$  . <code>MESSAGE</code> . <code>DATACLAS</code>  $=$  <code>data\_class\_name or \*NONE\*</code>  ${\tt ARCHIVE}$  . <code>MESSAGE</code> . <code>STORCLAS</code> = <code>storage\_class\_name or \*NONE\*</code>  ${\tt ARCHIVE}$  . <code>MESSAGE</code> . <code>MGMTCLAS</code>  $=$  <code>management\_class\_name</code> ARCHIVE.MESSAGE.VOLUMES = volser1 volser2 ... volser10 ARCHIVE.MESSAGE.UNIT = unit\_name ARCHIVE.MESSAGE.BLOCKSIZE = nnnnn  ${\tt ARCHIVE}$  . <code>MESSAGE</code> . <code>SPACE</code>  $=$  <code>units</code> primary secondary

And similar statements for ARCHIVE. INDEX.

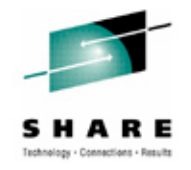

# **The action of your ARCHIVE statements**

- Once you add the ARCHIVE statements to your CNMSTYLE, use RESTYLE or recycle the NetView proc and the following datasets will be allocated automatically: *<user-definedHLQ>*.DXyymmdd.HRhh *<user-definedHLQ>*.NV.CANZLOG.INDEX
	- Note: date/hour are in UTC
- These datasets will have the following attributes:
	- Record format: FB
	- Record length: 80
	- Block size: 27920 (user selectable)

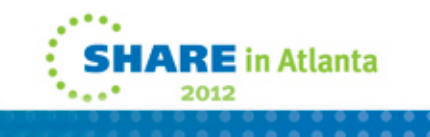

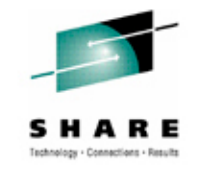

## **What happens at NetView close?**

- •About 240K – 280K messages are unwritten to allow updates
- • NetView writes this backlog to the archive only when the NetView with archiving duty goes down.
- Example:

```
DSI017I CLOSE COMMAND ACCEPTEDIEF196I IGD101I SMS ALLOCATED TO DDNAME (CANZLOG
IEF196I DSN (SYS1.T1.TSS510.CZ110608.T182709 )
IEF196I STORCLAS (SYS1000) MGMTCLAS (MCNACT) DATACLAS (ADDDSORG)
IEF196I VOL SER NOS= ARCH02IEF196I IGD104I SYS1.T1.TSS510.CZ110608.T182709 RETAINED,
IEF196I DDNAME=CANZLOGIEF196I IGD103I SMS ALLOCATED TO DDNAME SYS01062<1 second
```
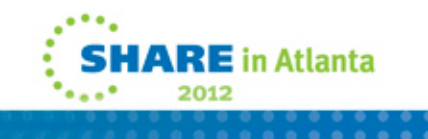

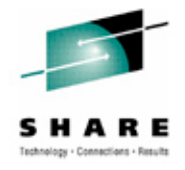

# **The TSO view of your archive**

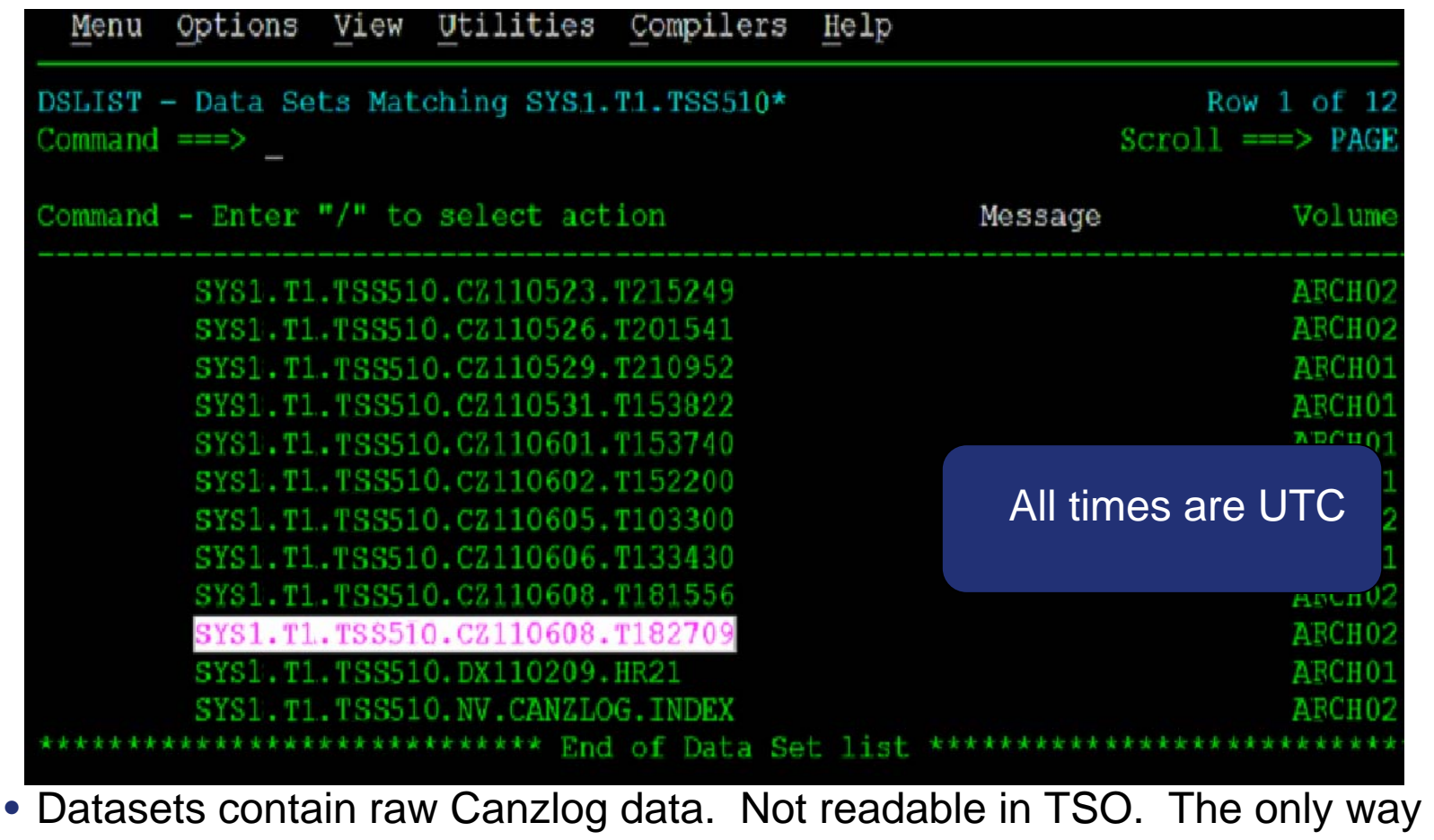

to view the data is from NetView BROWSE or output from REXX / Pipe API.

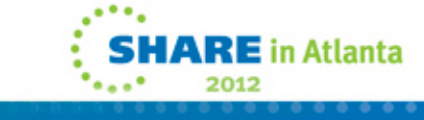

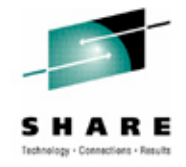

# **What's happening in Canzlog?**

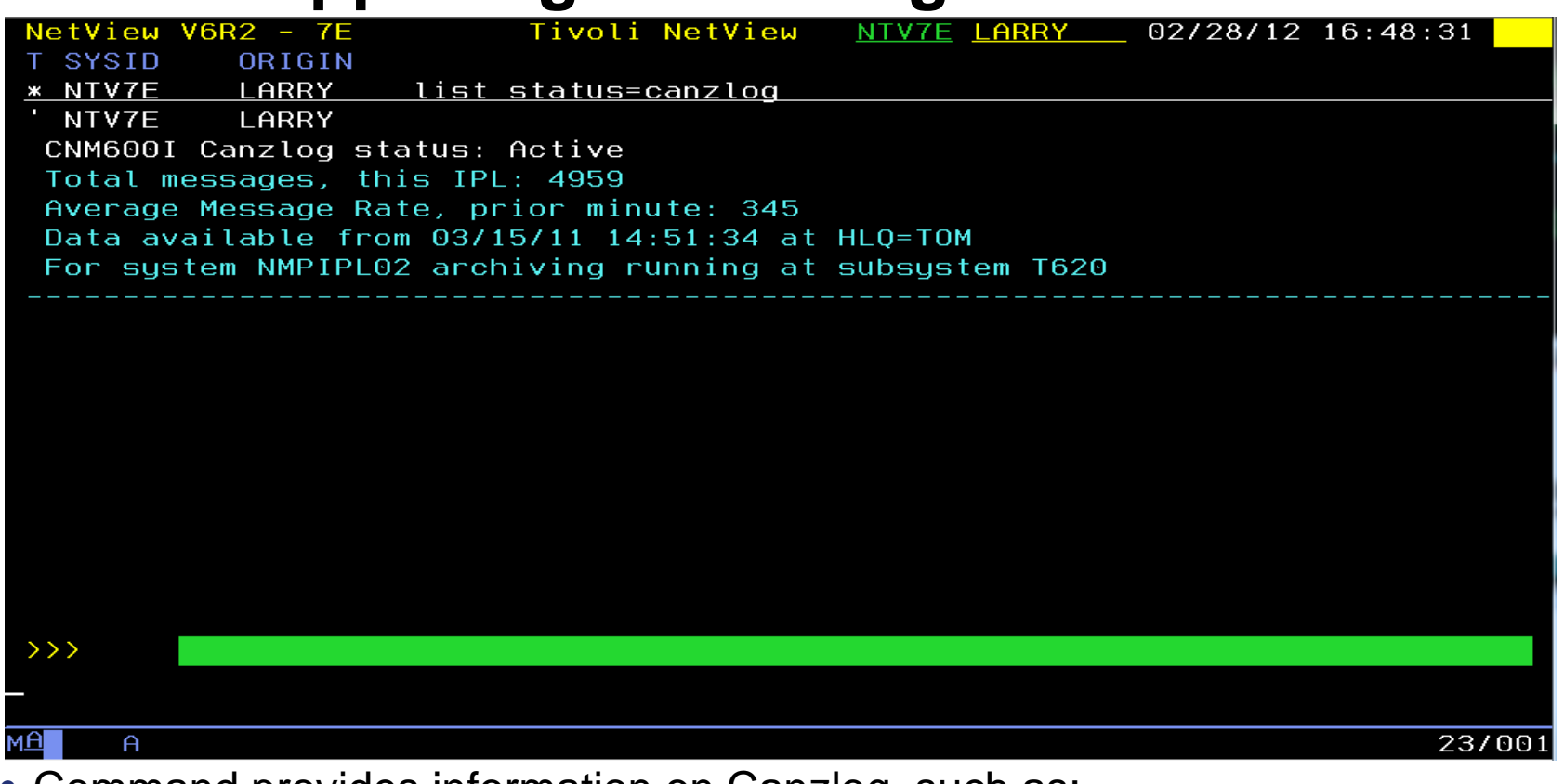

• Command provides information on Canzlog, such as:

- Is it active?
- How many messages since IPL?
- Which NetView is archiving?
- $6$  Session 10713 • From what date / time is data available?

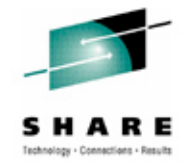

# **Other FAQs about Canzlog**

- Q: Does Canzlog include suppressed messages? If so, can it be customized to remove them?
- A: Suppressed messages ARE included. Even deleted/non-logged messages are includes, if they are automatable. No, they cannot be removed.
- Q: If the MRT changes a messages, what is displayed in the Canzlog? The "before"? The "after"? Both?
- A: For each command echo, an audit record is written prior to MRT processing. All other records are "as modified" after MRT.
- Q: Can a Canzlog be exported and sent to IBM Support, like the netlog?
- A: Yes, instructions for doing this are included in the Troubleshooting Guide.
- Q: If 2 NetViews are running on the same system, do they both feed the Canzlog?
- A: Each feeds its own NetView messages. There is only one copy of any given message, with an exception for audit/command echoes.
- Q: How does Canzlog handle archives that have been stored on tape? Does it issue a mount request? Does it wait?
- A: Canzlog looks only in its internal indexes and on the user-defined HLQ. Data on tape is just missing; I/O errors are generated.

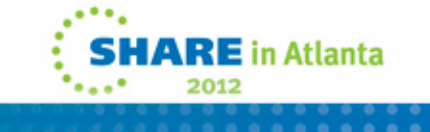

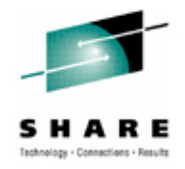

# **Summary**

- CANZLOG brings together syslog, netlog, joblogs
- • Very robust, flexible filtering
	- Any message attribute or combination
		- "What happened over the weekend?"
		- "Show me all the IEF123 messages."
		- "I need to see all the ABC\* and DEF\* messages from jobs JOB1 and JOB2 during first shift last Tuesday with descriptor code 2."
	- Scope
		- •Common: available to all operators (subject to authorization check)
		- •Task: available only to operator who defined them
	- Actions
		- $\bullet$ Save: save filter to storage and on disk
		- Replace: replace an existing filter in storage and on disk
		- Delete: delete filter from storage and disk
- •Seamless archiving and retrieval
- •Export to IBM Service

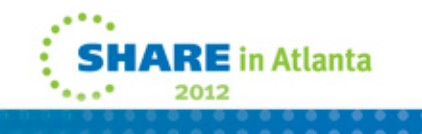

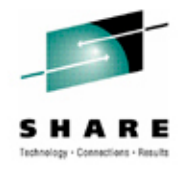

# **More Information**

•NetView website

<http://www.ibm.com/software/tivoli/products/netview-zos/>

• NetView customer forum

<http://tech.groups.yahoo.com/group/NetView/>

• NetView wiki

[https://www.ibm.com/developerworks/wikis/display/tivolidoccentral/Tiv](https://www.ibm.com/developerworks/wikis/display/tivolidoccentral/Tivoli+NetView+for+zOS) [oli+NetView+for+zOS](https://www.ibm.com/developerworks/wikis/display/tivolidoccentral/Tivoli+NetView+for+zOS)

• NetView media gallery

[http://www.ibm.com/developerworks/wikis/display/tivolimediagallery/Ti](http://www.ibm.com/developerworks/wikis/display/tivolimediagallery/Tivoli+NetView+for+zOS) [voli+NetView+for+zOS](http://www.ibm.com/developerworks/wikis/display/tivolimediagallery/Tivoli+NetView+for+zOS)

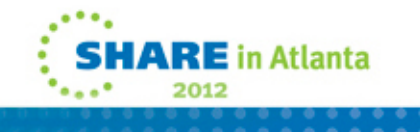

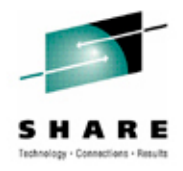

# *Thank you!*

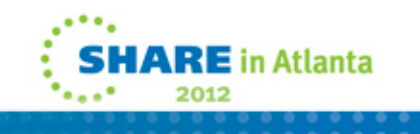

Session 10713